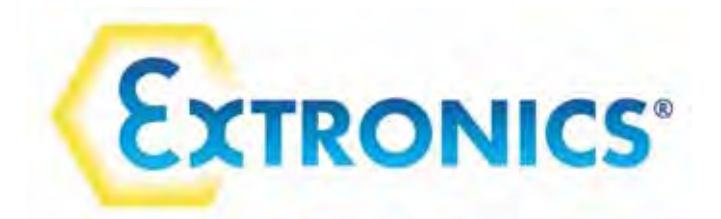

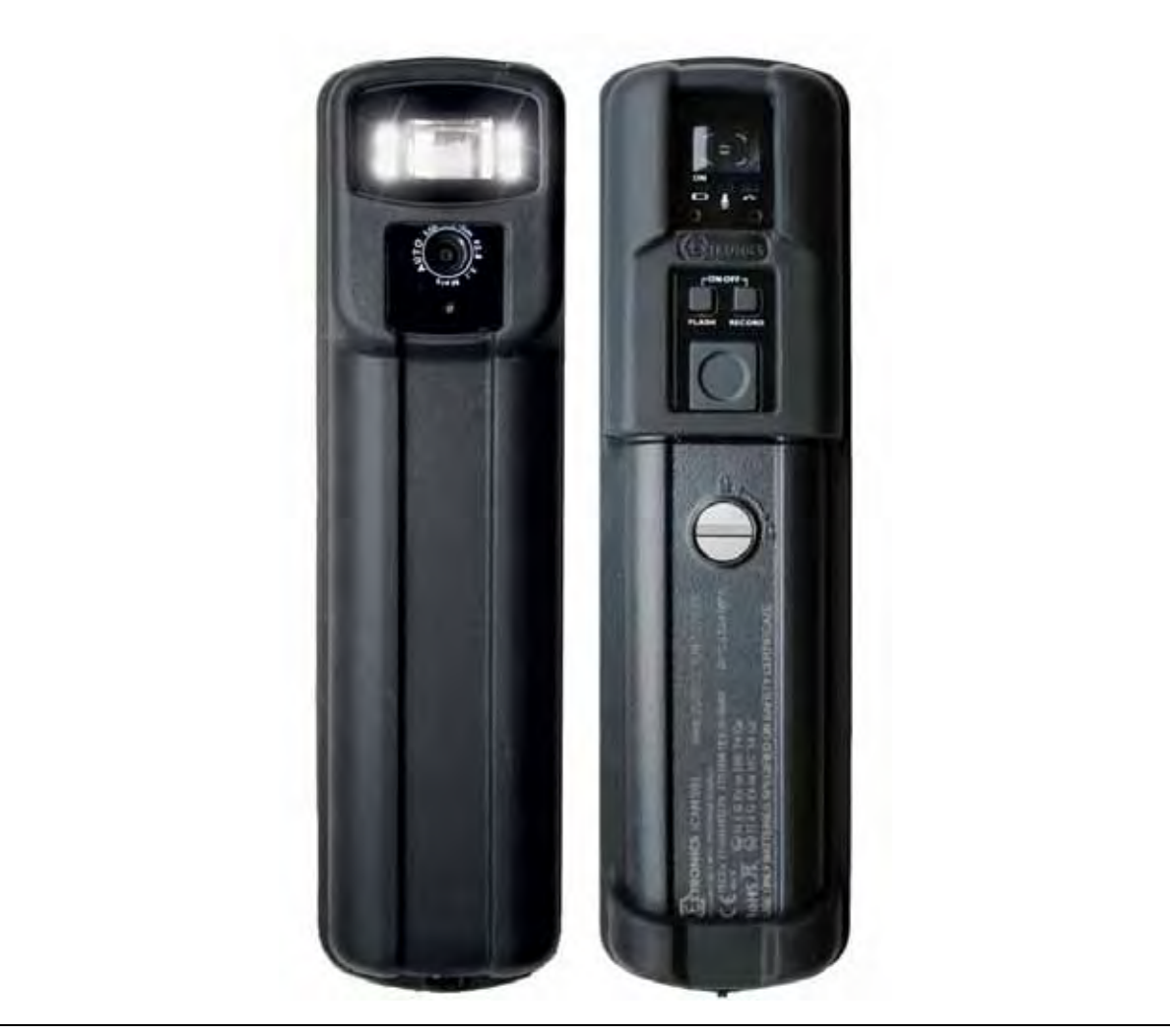

## **ATEX & Class1 Division1 Safety Instructions And Getting Started Guide**

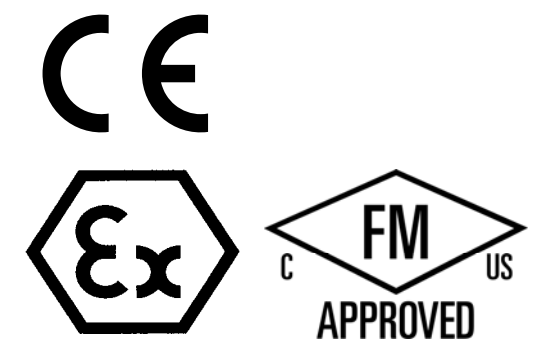

## **Country of Origin: United Kingdom**

# **iCAM501U**

This device complies with part 15 of the FCC Rules. Operation is subject to the following two conditions: (1) This device may not cause harmful interference, and (2) this device must accept any interference received, including interference that may cause undesired operation

## Contents - Inhalt - Table des matières

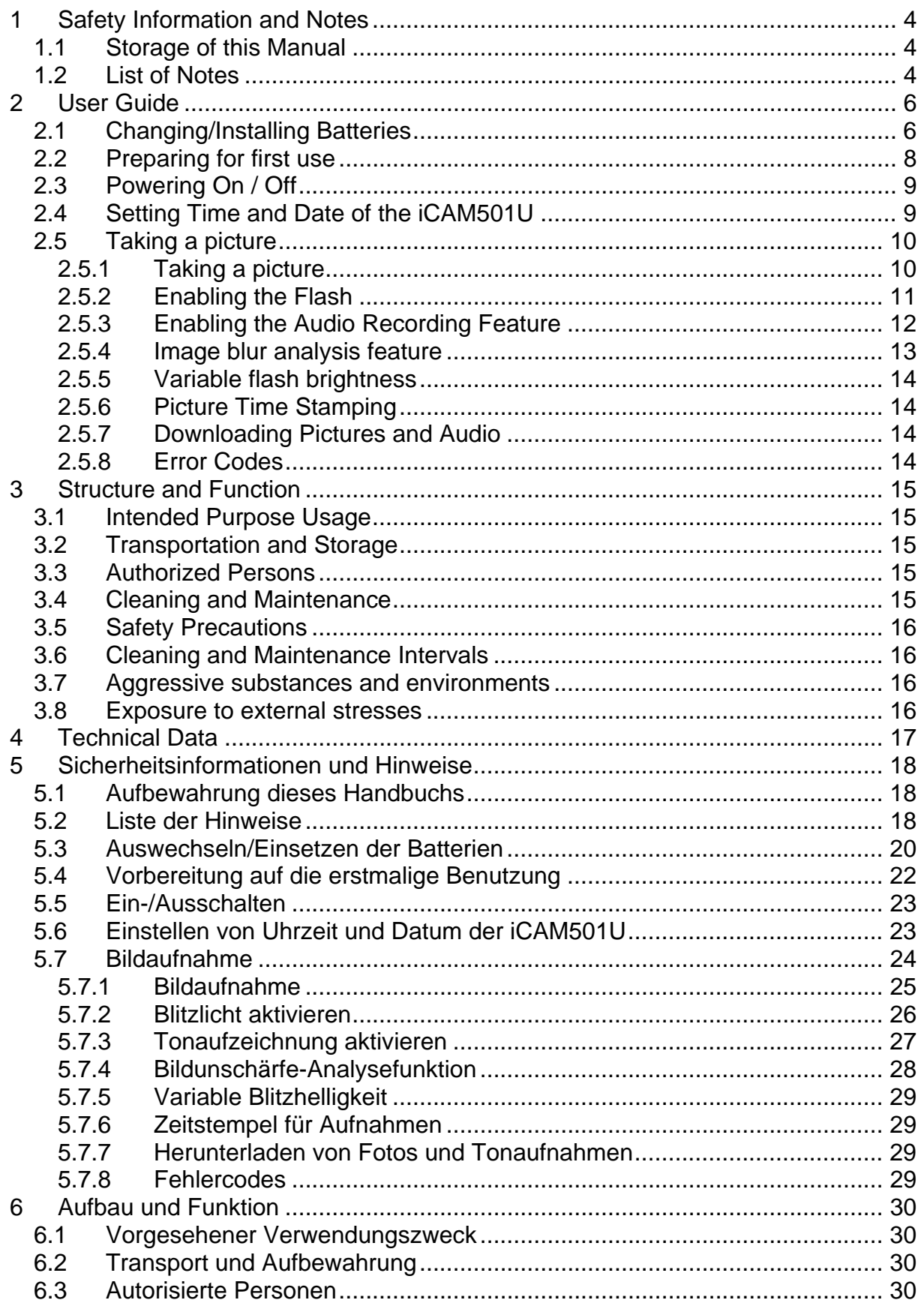

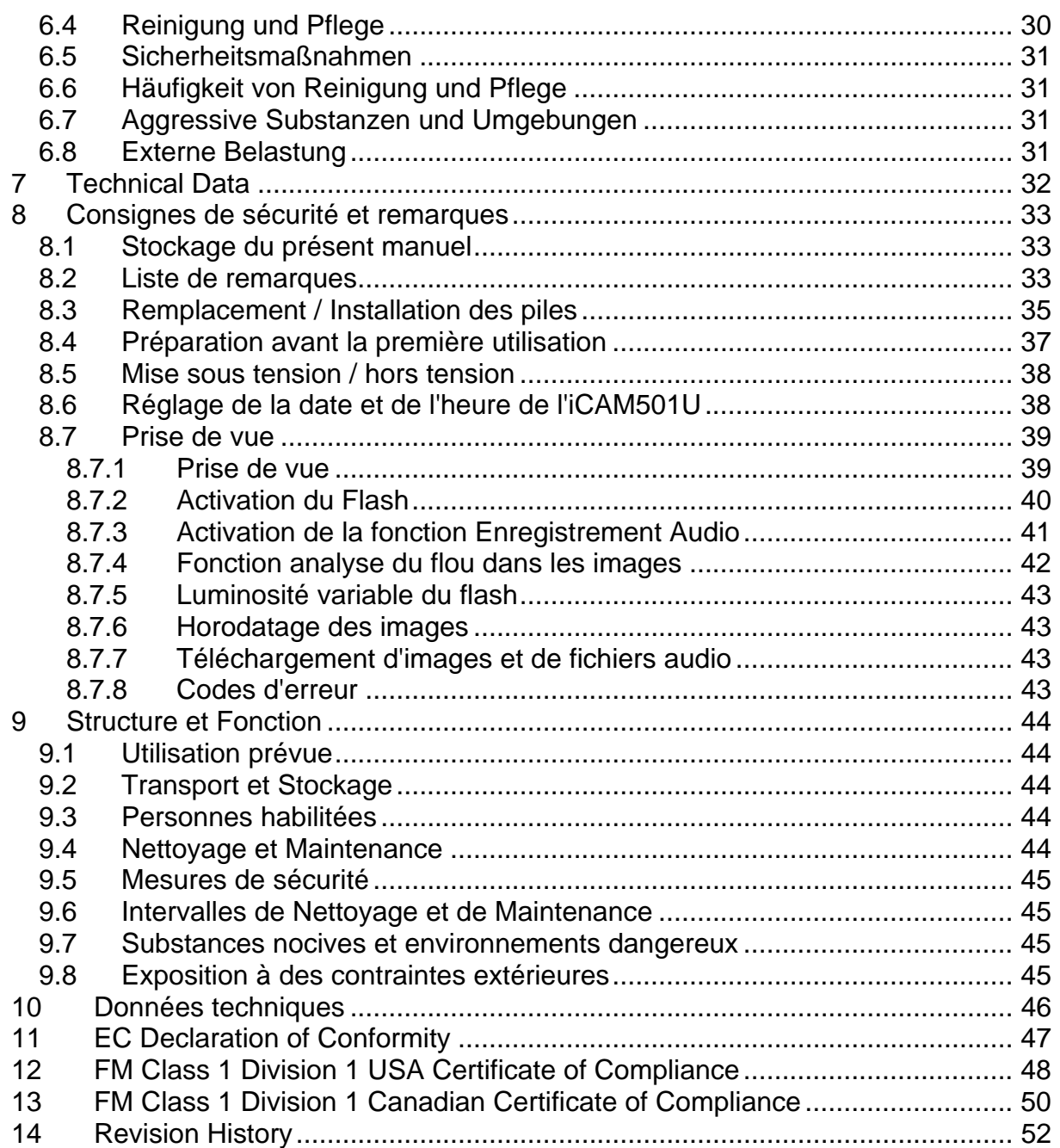

## <span id="page-3-0"></span>**1 Safety Information and Notes**

## **1.1 Storage of this Manual**

Keep this user manual safe and in the vicinity of the device. All persons required to work with the device should be advised on where this manual is stored.

## **1.2 List of Notes**

The notes supplied in this chapter provide information on the following.

- Danger! / Warning!
	- o Possible hazard to life or health.
- **Caution** 
	- o Possible damage to property.
- **Important** 
	- o Possible damage to enclosure, device or associated equipment.
- **Information** 
	- o Notes on the optimum use of the device

#### **Warning! For ATEX applications, ONLY Duracell Plus MN1500 or Duracell Procell MN1500 cells may be used with the iCAM501U.**

**Warning! Any connection to the iCAM501 USB port must NOT be made in a hazardous area.** 

**Warning! For Class1 Division 1 applications NOTE THE REDUCED TEMPERATURE CLASSIFICATION** of T4 at 55°C when Duracell MN1500/ Duracell Procell **MN1500 cells are used.** 

**Warning! For Class 1 Division 1 applications ONLY, Duracell Procell PC1500 or Energizer E91 cells may additionally be used, NOTE THE REDUCED TEMPERATURE CLASSIFICATION of T3C at 50<sup>o</sup> C ambient when these cells are used (see Table 1).** 

#### **Warning! The user shall NOT mix MN1500, PC1500 or E91 cells in ANY application**

**Warning! For GROUP I applications ONLY, the changing of the cells in the hazardous area or the transportation of spare cells into the hazardous area is NOT PERMITTED.** 

Warning! For GROUP II applications ONLY, the user shall not carry more than a **maximum of 2 spare Duracell Plus MN1500 or Duracell Procell MN1500 cells into the hazardous area. Precautions shall be taken to prevent short circuiting of un-protected cell terminals. Discharged cells shall be removed from the hazardous area.** 

**Warning! For Class 1 Division 1 applications ONLY, the user shall not carry more than a maximum of 2 spare Duracell Plus MN1500, Duracell Procell MN1500/PC1500 or Energizer E91 cells into the hazardous area. Precautions shall be taken to prevent short circuiting of un-protected cell terminals. Discharged cells shall be removed from the hazardous area.** 

**Warning! For GROUP II applications ONLY the rated ambient temperature range of the equipment is from -20<sup>o</sup> C to 60<sup>o</sup> C.** 

Warning! For GROUP I applications ONLY the rated ambient temperature range of **the equipment is from 0<sup>o</sup> C to 60<sup>o</sup> C.** 

**Warning! For Class 1 Division 1 applications ONLY the rated ambient temperature**  range of the equipment is from -20°C to 55°C/50°C dependent on the **cells used (see Table 1).**

**Warning! If any damage to the iCAM501U is found which may invalidate the required safety minimum IP rating (IP54 for group I applications), (IP20 for group II and class 1 division 1 applications), the iCAM501U shall be removed from the hazardous area.** 

**Important Any repairs or replacement of parts MUST be performed by the manufacturer or its nominated sub contractor or agent.** 

**Important The iCAM501U contains no user serviceable parts. The main part of the enclosure must not be opened under any circumstances.** 

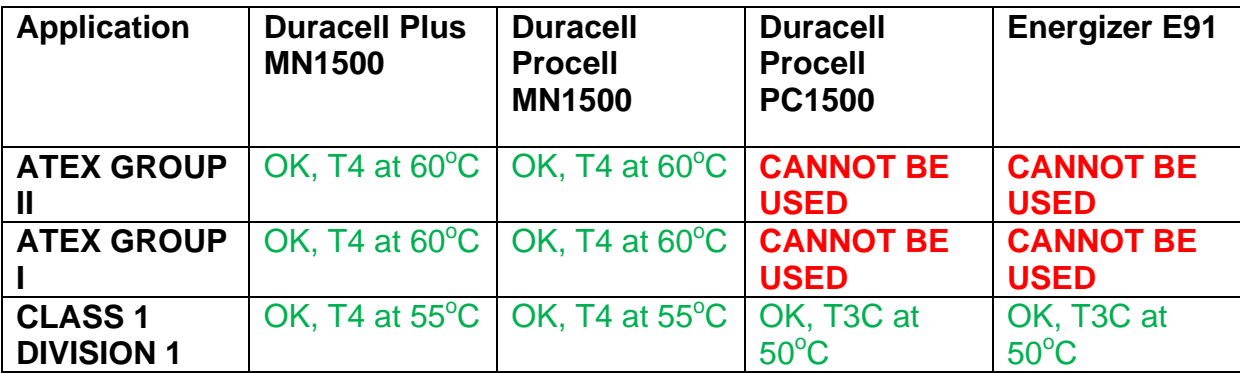

**Table 1 iCAM501U cell usage table**

## <span id="page-5-0"></span>**2 User Guide**

### **2.1 Changing/Installing Batteries**

To change or install the batteries in the iCAM501U turn the screw as indicated below to remove the cover

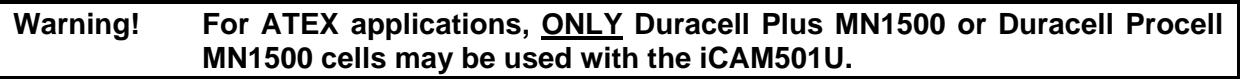

**Warning! For Class1 Division 1 applications NOTE THE REDUCED TEMPERATURE CLASSSIFICATION** of T4 at 55°C when Duracell MN1500/ Duracell Procell **MN1500 cells are used.** 

**Warning! For Class 1 Division 1 applications ONLY, Duracell Procell PC1500 or Energizer E91 cells may additionally be used, NOTE THE REDUCED TEMPERATURE CLASSIFICATION of T3C at 50<sup>o</sup> C ambient when these cells are used (see Table 1)** 

**Warning! The user shall NOT mix MN1500, PC1500 or E91 cells in ANY application** 

**Warning! For GROUP I applications ONLY, the changing of the cells in the hazardous area or the transportation of spare cells into the hazardous area is NOT PERMITTED.** 

Warning! For GROUP II applications ONLY, the user shall not carry more than a **maximum of 2 spare Duracell Plus MN1500 or Duracell Procell MN1500 cells into the hazardous area. Precautions shall be taken to prevent short circuiting of un-protected cell terminals. Discharged cells shall be removed from the hazardous area.** 

#### Operating Manual

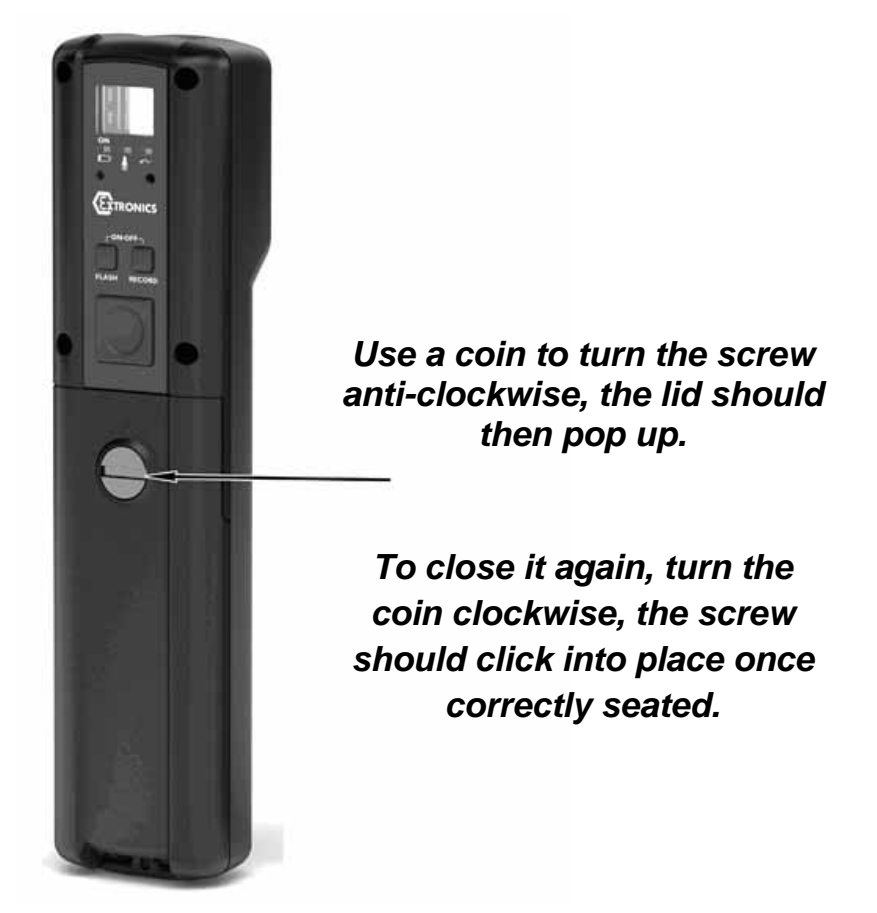

Install the batteries in the correct orientation (indicated on the enclosure) and close the lid again.

## <span id="page-7-0"></span>**2.2 Preparing for first use**

The iCAM501U is shipped with a protective film fitted to the front and rear windows. This should be carefully removed before use.

The iCAM501U may be used with the protective rubber overboot supplied. This fits over the camera and provides additional impact resistance. Only the rubber overboot supplied by Extronics should be used as it is made from electrostatically-dissipative material.

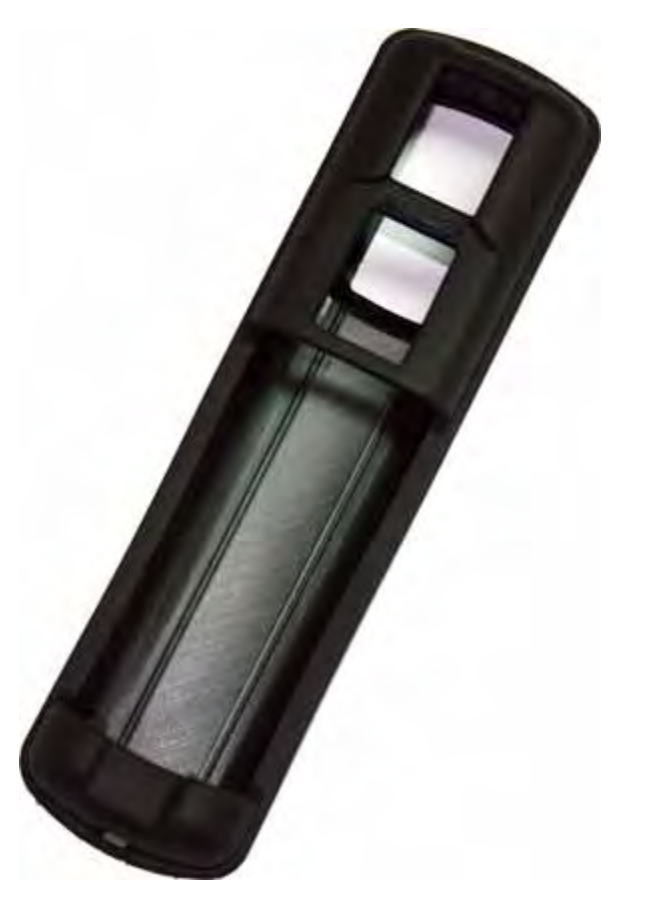

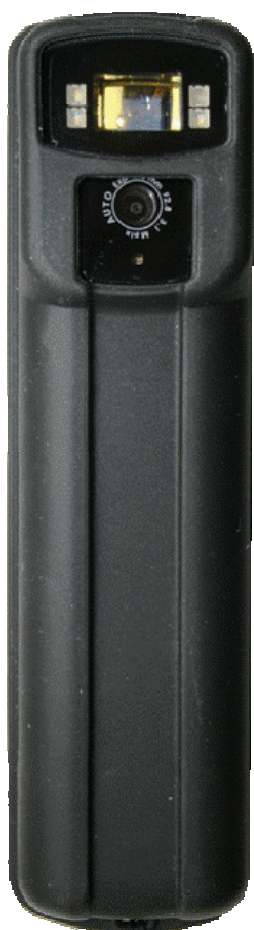

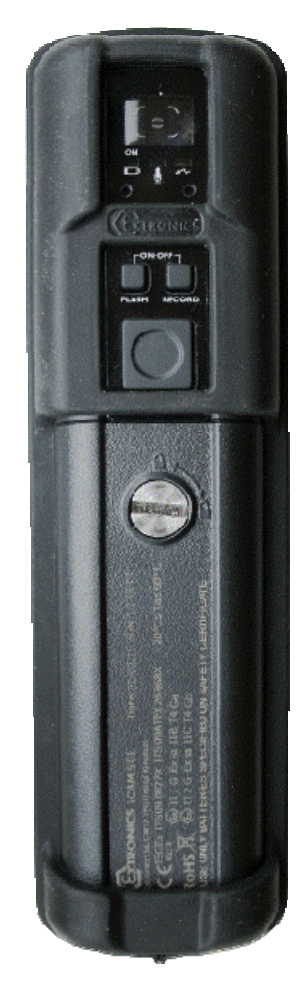

## <span id="page-8-0"></span>**2.3 Powering On / Off**

#### **Information The iCAM501U must be fully powered on before plugging a USB cable into the camera or to take a picture. This will be indicated when the green LED has stopped flashing.**

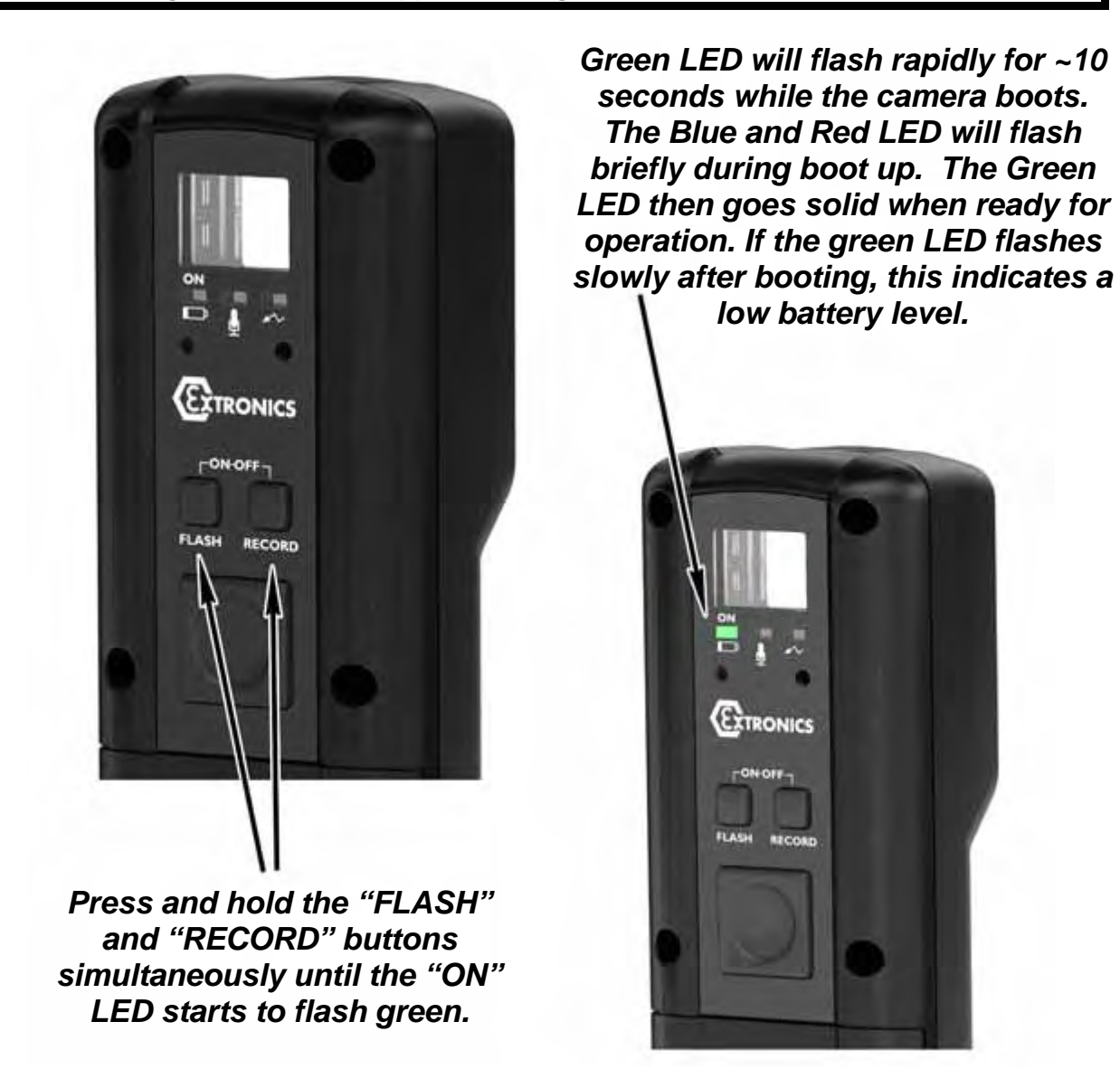

The diagrams above show how to power on the iCAM501U. The same procedure is required to turn the iCAM501U off. Once it is turned off no LED's should be lit.

## **2.4 Setting Time and Date of the iCAM501U**

The iCAM501U has an internal clock which is used to time code the JPEG file with information on when a picture and audio file was taken. The internal clock will have been set to GMT when the camera was manufactured. However, if it has been stored for a significant time without batteries, the internal clock may need to be set when the camera is first used.. The time and date must be set using a PC via the USB interface. To set the time and date of the camera refer to the main manual.

## <span id="page-9-0"></span>**2.5 Taking a picture**

There are a few different options available when taking a picture:

- A picture can be taken with no flash and no audio recording
- A picture can be taken with a flash to allow a good picture to be taken in low light conditions.
- A picture can be taken and an audio recording taken after the picture has been taken to provide an audio record for the picture.
- Or a picture can be taken with a flash and also create an audio recording.

Once a picture has been taken the LEDs and the buzzer are used to indicate if a good picture has been taken or not. For more details, the latest full iCAM501U manual can be found on the Extronics website at www.extronics.com

#### **2.5.1 Taking a picture**

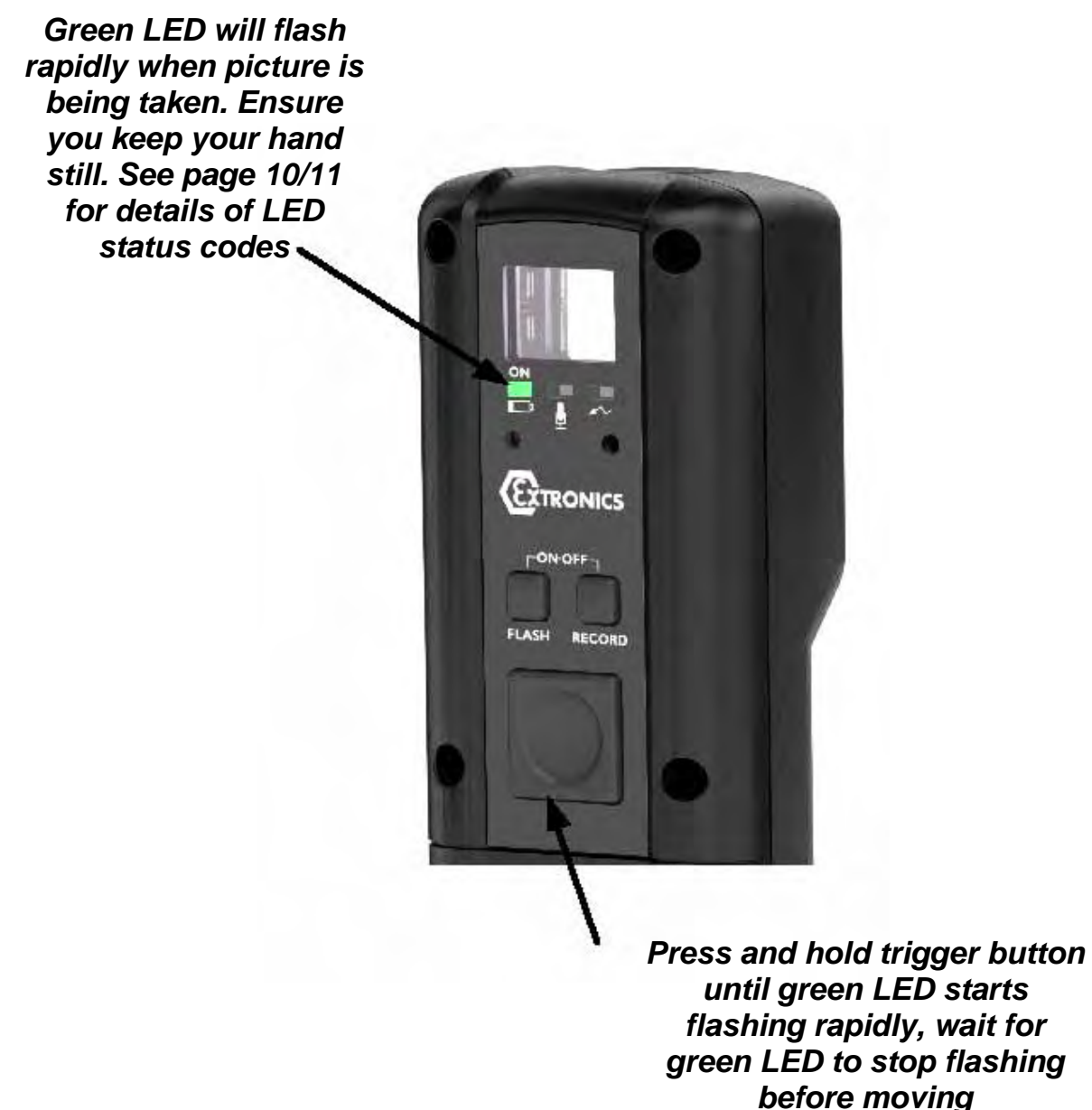

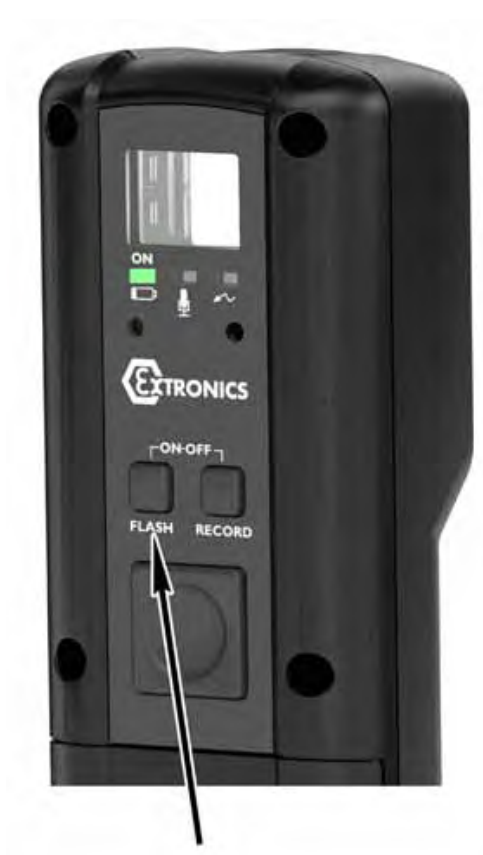

*Press the "FLASH" button to enable the flash feature of the camera.*

<span id="page-10-0"></span>**2.5.2 Enabling the Flash** *Once the flash button is pressed the red LED will start to flash, after some seconds the LED will become solid indicating the flash has charged and is ready for use. The green LED may also flash slowly if the battery level is* 

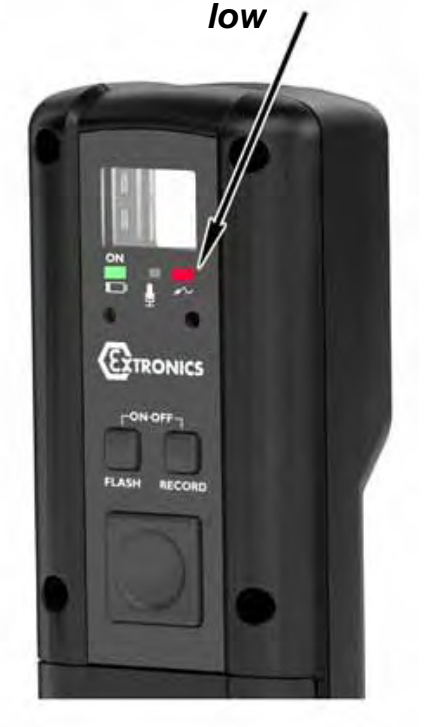

To take a picture move your eye to the view finder and position the camera so that you can see what it is you would like to take a picture of, the point of interest should be at least 30cm from the lens. The reticule can be used to frame the image you want to capture. Note that the actual picture is about 15% larger either side of the actual viewfinder image.

Press and hold the large button (indicated as the "Picture Taking Button" above). The green 'ON' LED will then flash to indicate the picture taking process is active. Keep the camera as still as possible until the green LED has stopped flashing. Once the camera has taken a picture the 3 LEDs will flash in a sequence to let you know whether the picture taken was of a good quality [\(Table](#page-12-1) ) or poor quality ([Table](#page-12-2) ). Once this occurs you can release the button unless you wish to create a voice recording (see below for more details). Note that if you are not making a voice recording it is possible to just press the picture taking button momentarily if preferred.

#### <span id="page-11-0"></span>**2.5.3 Enabling the Audio Recording Feature**

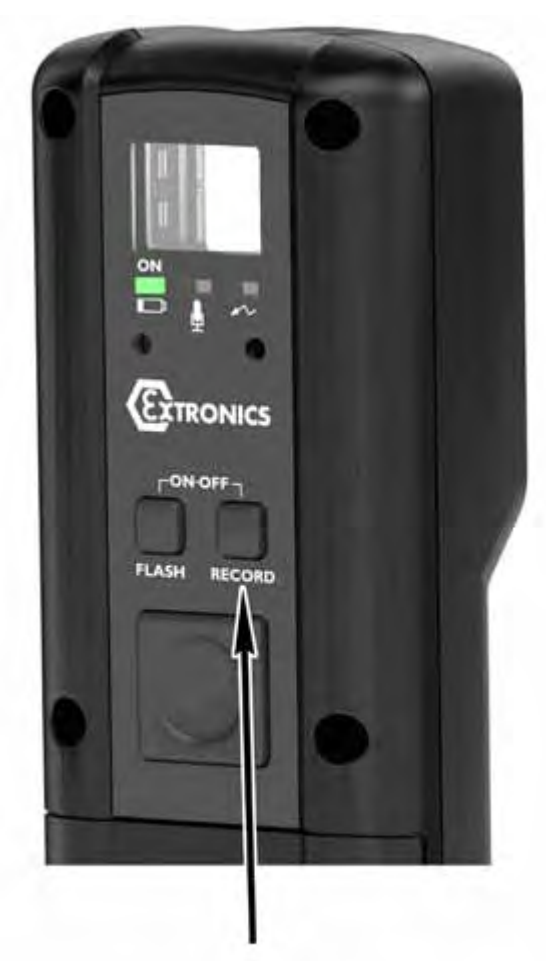

*Press the "RECORD" button to enable the recording feature of the camera.*

*Once the recording feature is enabled the blue LED will turn on indicating it is ready for use.*

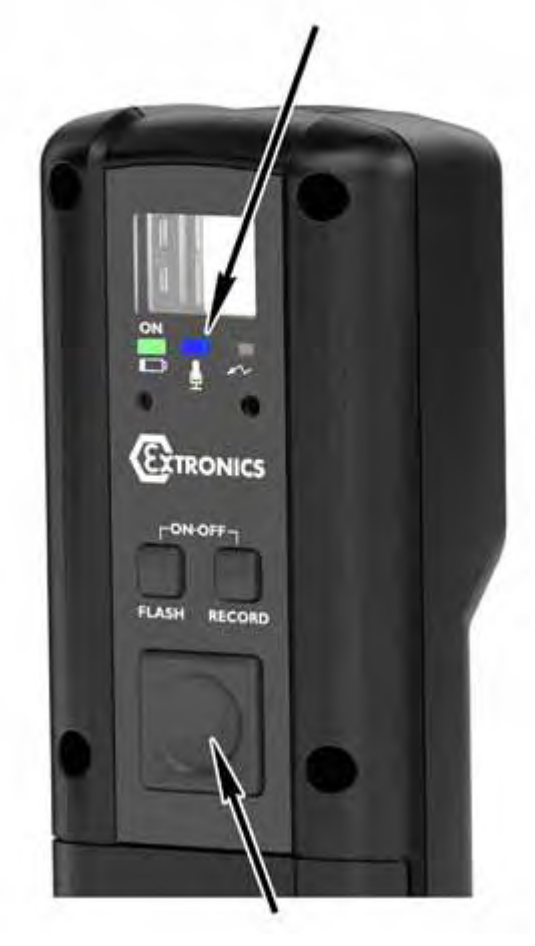

*Press and HOLD trigger button, WAIT until blue LED begins to flash, then record audio and release trigger button when finished*

Operating Manual

<span id="page-12-0"></span>

| LED <sub>1</sub> | LED <sub>2</sub> | LED <sub>3</sub> |
|------------------|------------------|------------------|
|                  |                  |                  |
| Off              | Off              | Off              |
|                  |                  |                  |
| Off              | Off              | Off              |
|                  |                  |                  |
| Off              | Off              |                  |
|                  |                  |                  |

**Table 2 LED indication of good image**

| Sequence | LED <sub>1</sub> | LED <sub>2</sub> | LED <sub>3</sub> |
|----------|------------------|------------------|------------------|
|          | Off              | Off              |                  |
| 2        | Off              |                  | Off              |
| 3        |                  | Off              | Off              |
| 4        | Off              | Off              |                  |
| 5        | Off              |                  | Off              |
| 6        |                  | Off              | Off              |
| 7        | Off              | Off              |                  |
| 8        | Off              |                  | Off              |
| 9        |                  | Off              | Off              |
|          |                  |                  |                  |

**Table 3 LED indication of poor image**

<span id="page-12-2"></span><span id="page-12-1"></span>The iCAM501U will still store the picture even if it is flagged up as being of poor quality. The reason for this is that factors such as the lighting conditions may mean it is not possible to get a perfect picture and a poor one is better than no picture. However it is strongly recommended that another picture is taken.

If the flash is required when taking a picture in low lighting conditions, turn the flash on as indicated in the above section and wait until the red LED stays constantly on. Note the flash can take up to 20 seconds to fully charge when the batteries are part used. Once the red LED has turned solid the iCAM501U is then ready to take a picture in the same way as if the flash was not enabled (the flash will automatically trigger when the picture is being taken).

#### **2.5.4 Image blur analysis feature**

The iCAM501U firmware has an additional image blur analysis feature. Images are analysed for characteristics of blurring, and given a score, which is in turn compared with a threshold based on the average light level in the image. Good or bad images are indicated using the LED sequence previously described in [Table](#page-12-1) and [Table .](#page-12-2)

However, the reliability of the image analysis function is dependent on the nature of the scene being photographed. Images which contain little or no details such as edges (for example a blank wall) may be indicated as blurred when they are in-fact acceptable. Therefore the user should bear this limitation in mind when taking pictures, and it is suggested that users should take some practice shots to get a 'feel' for the way in which this software behaves.

Note that the iCAM501U also has an anti-shake function. It takes four pictures and then selects the best quality one to save to the flash memory. This is the reason that the flash fires 4 times. This operates independently of the image blur analysis feature, which examines the best of the 4 images taken.

#### <span id="page-13-0"></span>**2.5.5 Variable flash brightness**

The iCAM501U firmware has an additional variable flash brightness feature. The purpose of this feature is to reduce the incidence of over-exposure of images when close-up shots of reflective surfaces are taken with the flash.

When the flash is enabled, and a shot is triggered, a short low-brightness 'ranging' flash pulse will firstly be seen. Immediately followed by the four flash pulses previously described, or a single continuous 'torch'. The iCAM501U software rapidly analyses the reflected light level from the ranging pulse, and adjusts the brightness of the flash accordingly. However, this system is not infallible, and so the flash may still be too bright under some circumstances. The camera will indicate a bad image if the light level is extremely high, but if you are trying to photograph text close-up on a reflective rating plate for example, it is strongly recommended to use ambient lighting where possible in such applications.

#### **2.5.6 Picture Time Stamping**

The iCAM501U has an additional feature which will 'time stamp' the pictures as they are taken. Once a picture is taken the iCAM501U will stamp the current time and date in an area on the bottom-left of the picture to allow photographs to be easily identifiable.

It should be noted that once a good/bad image has been indicated, there will be a 2 second delay before an audio recording can begin or another shot can be triggered.

#### **2.5.7 Downloading Pictures and Audio**

The iCAM501U has been designed to use the widely supported Picture Transfer Protocol (PTP) to allow it to easily communicate with multiple operating systems. Simply power on the iCAM501U, connect the USB cable to a Windows XP/Vista/7 PC and follow the on-screen instructions. For Apple users, a special variant of the iCAM501U software is available on the Extronics website.

#### **2.5.8 Error Codes**

- If the green LED continually flashes slowly once booted, this means that the batteries are running low and will soon need replacing.
- If the iCAM501U has all 3 LEDs constantly flashing it means that it is in an unrecoverable state. The only way to get it out of this state is to remove the batteries and then replace them.

## <span id="page-14-0"></span>**3 Structure and Function**

## **3.1 Intended Purpose Usage**

**Important Before setting the unit to work, read the technical documentation carefully.** 

**Important The latest version of the technical documentation or the corresponding technical supplements is valid in each case.** 

The iCAM501U is built using modern components and is extremely reliable in operation; however it must only be used for its intended purpose. Please note that the intended purpose also includes compliance with the instructions issued by the manufacturer for installation, setting up and service.

Any other use is regarded as conflicting with the intended purpose. The manufacturer is not liable for any subsequent damage resulting from such inadmissible use. The user bears the sole risk in such cases.

#### **3.2 Transportation and Storage**

All iCAM501U devices must be so transported and stored that they are not subjected to any excessive mechanical stresses.

## **3.3 Authorized Persons**

Only persons trained for the purpose are authorized to handle the iCAM501U; they must be familiar with the unit and must be aware of the regulation and provisions required for explosion protection as well as the relevant accident prevention regulations.

### **3.4 Cleaning and Maintenance**

The iCAM501U and all its components require no maintenance. All work on the iCAM501U by personnel who are not expressly qualified for such activities will cause the Ex approval and the guarantee to become void.

## <span id="page-15-0"></span>**3.5 Safety Precautions**

**Important For the installation, maintenance and cleaning of the units, it is absolutely necessary to observe the applicable regulations and provisions concerned with explosion protection (EN 60079-0, EN 60079- 14) as well as the Accident Prevention Regulations.** 

### **3.6 Cleaning and Maintenance Intervals**

The cleaning intervals depend on the environment where the system is installed.

#### **3.7 Aggressive substances and environments**

The iCAM501U is not designed to come into contact with aggressive substances or environments, please be aware that additional protection may be required.

### **3.8 Exposure to external stresses**

The iCAM501U is not designed to be subjected to excessive stresses e.g. vibration, heat, impact. Additional protection is required to protect against these external stresses.

The iCAM501U will require additional protection if it is used in a location where it may be subjected to damage.

The iCAM501U may be fitted with the optional antistatic rubber boot accessory supplied by Extronics. However, this does not guarantee any additional impact resistance, and due care must still be taken to avoid damage to the unit, and to inspect it before taking into a hazardous area.

## <span id="page-16-0"></span>**4 Technical Data**

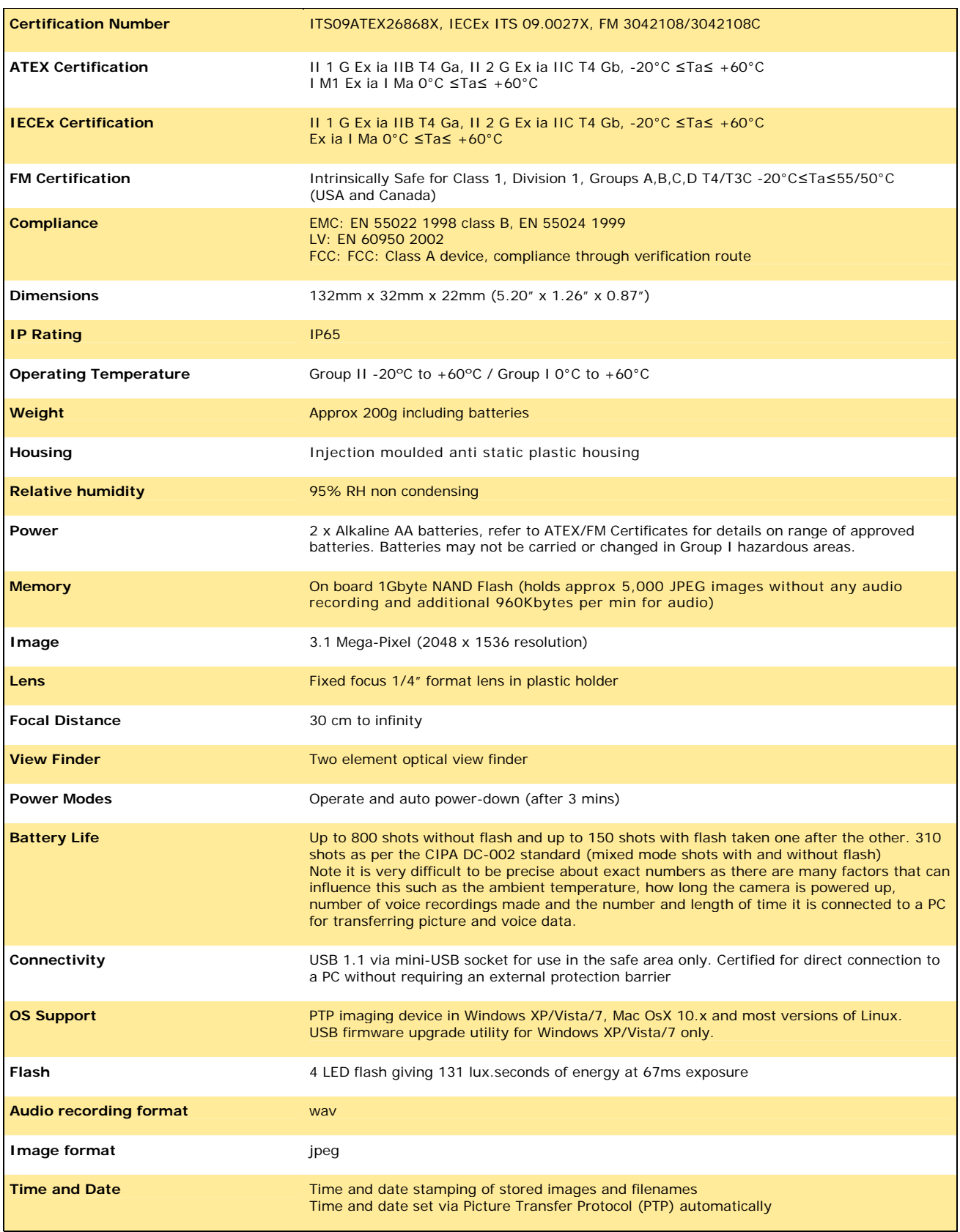

## <span id="page-17-0"></span>**5 Sicherheitsinformationen und Hinweise**

## **5.1 Aufbewahrung dieses Handbuchs**

Dieses Handbuch muss sicher und in der Nähe des Geräts aufbewahrt werden. Alle Personen, die mit dem Gerät arbeiten, müssen über den Aufbewahrungsort des Handbuchs informiert werden.

### **5.2 Liste der Hinweise**

Die in diesem Kapitel enthaltenden Hinweise beinhalten Informationen zu folgenden Aspekten:

- Gefahr! / Warnung!
	- o Mögliche Gefahr für Leben oder Gesundheit
- Achtung
	- o Mögliche Schäden an Gegenständen
- **Wichtig** 
	- o Mögliche Schäden an Gehäuse, Gerät oder Zubehör
- **Hinweis** 
	- o Hinweise zum optimalen Gebrauch des Geräts

**Warnung! Für ATEX-Anwendungen, NUR Duracell Plus MN1500 oder Duracell Procell MN1500 Batterien verwendet werden.** 

**Warnung! Anschlüsse an den USB-Port der iCAM501 USB dürfen NICHT in einem Gefahrenbereich vorgenommen werden.** 

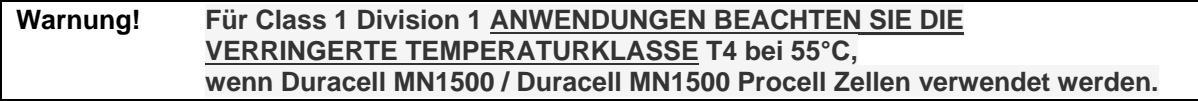

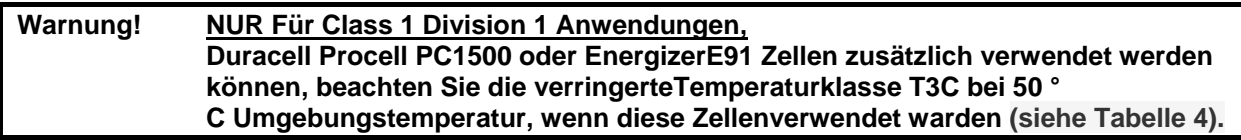

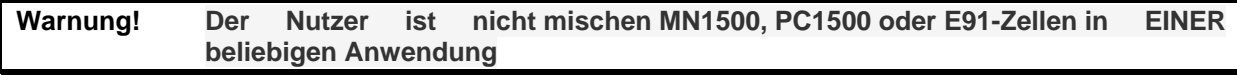

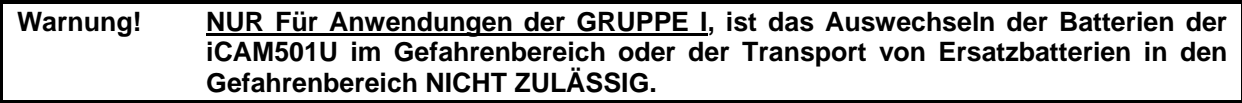

**Warnung! NUR für Anwendungen der GRUPPE II, ist das Auswechseln der Batterien der iCAM501U im Gefahrenbereich ZULÄSSIG. Der Benutzer darf nicht mehr als höchstens 2 Ersatzbatterien des Typs Duracell Plus MN1500 oder Duracell Procell MN1500 in den Gefahrenbereich mitnehmen. Mittels geeigneter Maßnahmen muss ein Kurzschluss der ungeschützten Batterieanschlüsse verhindert werden. Entladene Batterien müssen aus dem Gefahrenbereich entfernt werden.** 

**Warnung! NUR für Anwendungen der Class1 Division 1, ist das Auswechseln der Batterien der iCAM501U im Gefahrenbereich ZULÄSSIG. Der Benutzer darf nicht mehr als höchstens 2 Ersatzbatterien des Typs Duracell Plus MN1500, Duracell Procell MN1500, Duracell Procell PC1500 oder Energizer E91 in den Gefahrenbereich mitnehmen. Mittels geeigneter Maßnahmen muss ein Kurzschluss der ungeschützten Batterieanschlüsse verhindert werden. Entladene Batterien müssen aus dem Gefahrenbereich entfernt werden.** 

**Warnung! Für Anwendungen der GRUPPE I, liegt der vorgegebene**  Umgebungstemperaturbereich des Geräts bei 0°C bis 60°C.

**Warnung! NUR für Anwendungen der GRUPPE II, liegt der vorgegebene**  Umgebungstemperaturbereich des Geräts bei -20°C bis 60°C.

**Warnung! NUR für Anwendungen der Class1 Division1, liegt der vorgegebene**  Umgebungstemperaturbereich des Geräts bei -20°C bis 55/50°C, abhängig von **der verwendeten Zellen (siehe Tabelle 4).**

**Warnung! Werden Schäden an der iCAM501U festgestellt, die die erforderliche IP-Mindestschutzklasse (IP54 für Anwendungen der Gruppe I, IP20 für Anwendungen der Gruppe II und Class1 Division 1) beeinträchtigen, muss die iCAM501U aus dem Gefahrenbereich entfernt werden.** 

**Wichtig Jegliche Reparaturen oder Wechsel von Ersatzteilen dürfen NUR durch den Hersteller oder dessen Auftragnehmer bzw. Vertreter erfolgen.** 

**Wichtig Die iCAM501U enthält keine vom Benutzer zu wartenden Teile. Auf keinen Fall darf der Gehäusekörper geöffnet werden.** 

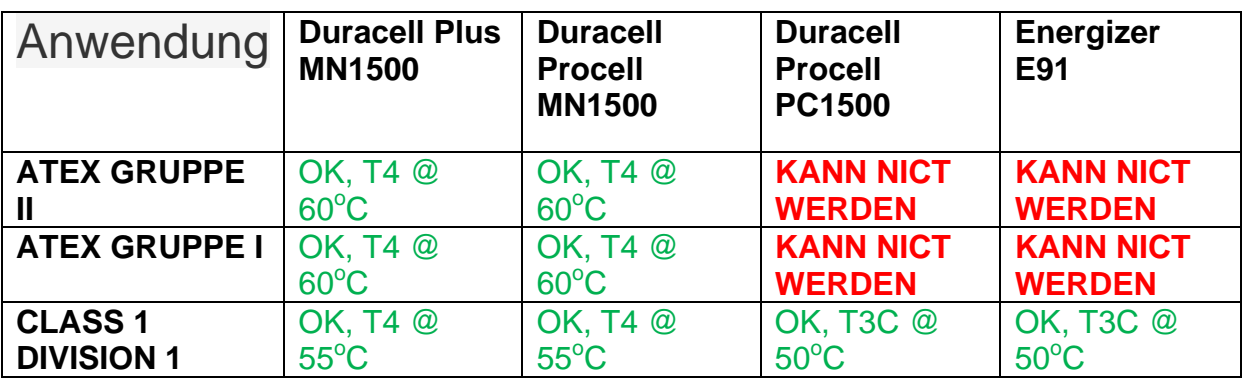

**Tabelle 4 Zelle Nutzung**

#### <span id="page-19-0"></span>**5.3 Auswechseln/Einsetzen der Batterien**

Zum Auswechseln oder Einsetzen der Batterien in die iCAM501U muss die Schraube, wie unten gezeigt, gedreht werden, um die Abdeckung zu entfernen.

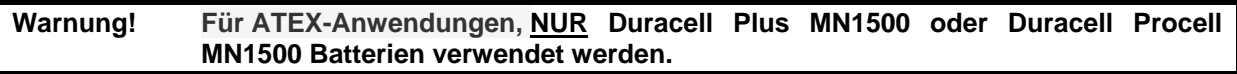

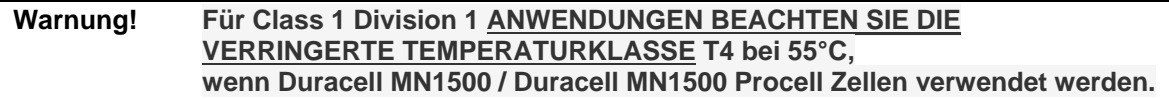

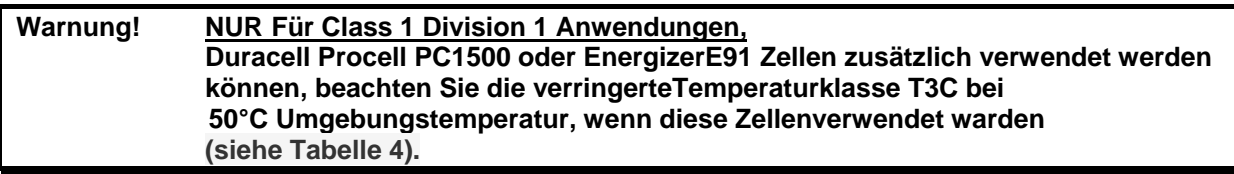

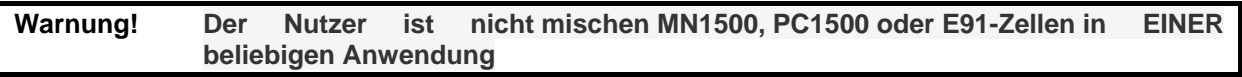

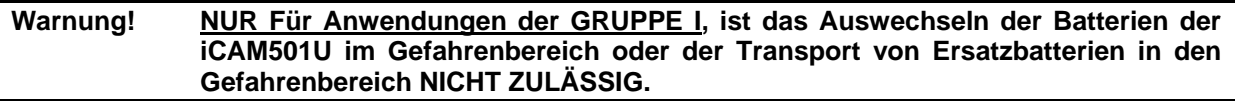

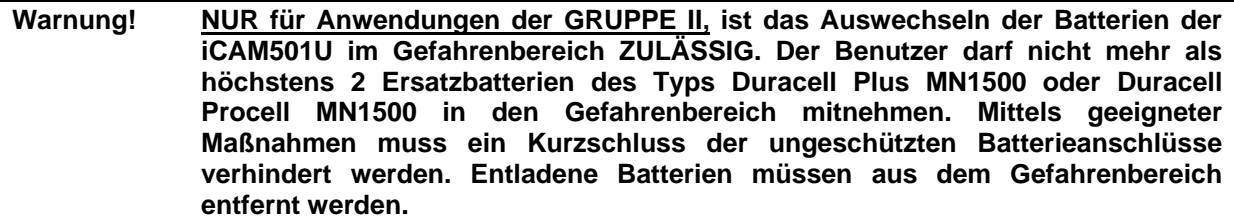

Warnung! NUR für Anwendungen der Class1 Division 1, ist das Auswechseln der Batterien **der iCAM501U im Gefahrenbereich ZULÄSSIG. Der Benutzer darf nicht mehr als höchstens 2 Ersatzbatterien des Typs Duracell Plus MN1500, Duracell Procell MN1500, Duracell Procell PC1500 oder Energizer E91 in den Gefahrenbereich mitnehmen. Mittels geeigneter Maßnahmen muss ein Kurzschluss der ungeschützten Batterieanschlüsse verhindert werden. Entladene Batterien müssen aus dem Gefahrenbereich entfernt werden.** 

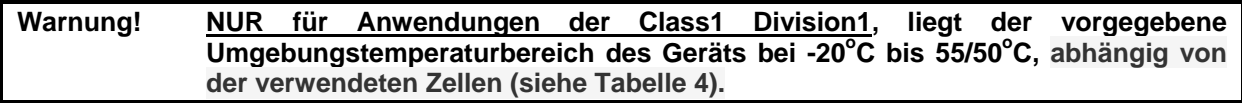

#### Operating Manual

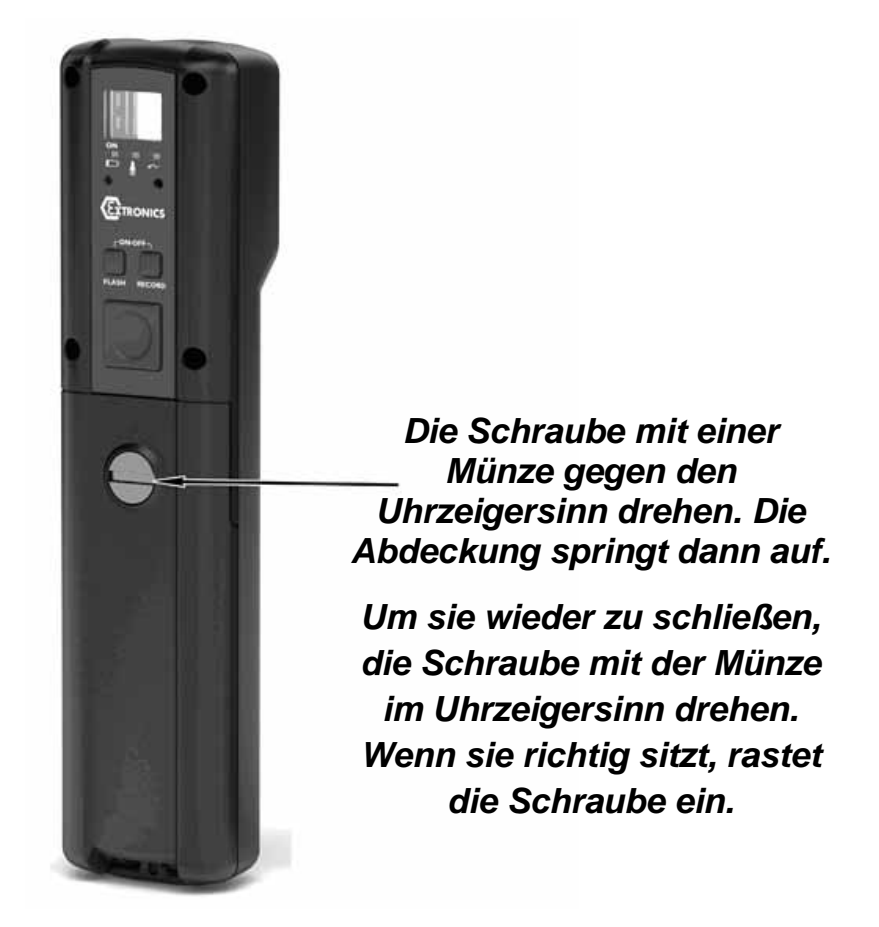

Die Batterien richtig herum einlegen (Markierungen im Gehäuse beachten) und die Abdeckung wieder anbringen.

## <span id="page-21-0"></span>**5.4 Vorbereitung auf die erstmalige Benutzung**

Im Lieferzustand der iCAM501U ist auf dem vorderen und hinteren Fenster eine Schutzfolie angebracht. Vor der Benutzung des Geräts muss diese vorsichtig entfernt werden.

Die iCAM501U kann mit der im Lieferumfang enthaltenen Gummischutzhülle verwendet werden. Sie passt genau auf die Kamera und bietet zusätzliche Stoßfestigkeit. Es darf ausschließlich die Gummischutzhülle von Extronics verwendet werden, da sie aus elektrostatisch dissipativem Material besteht.

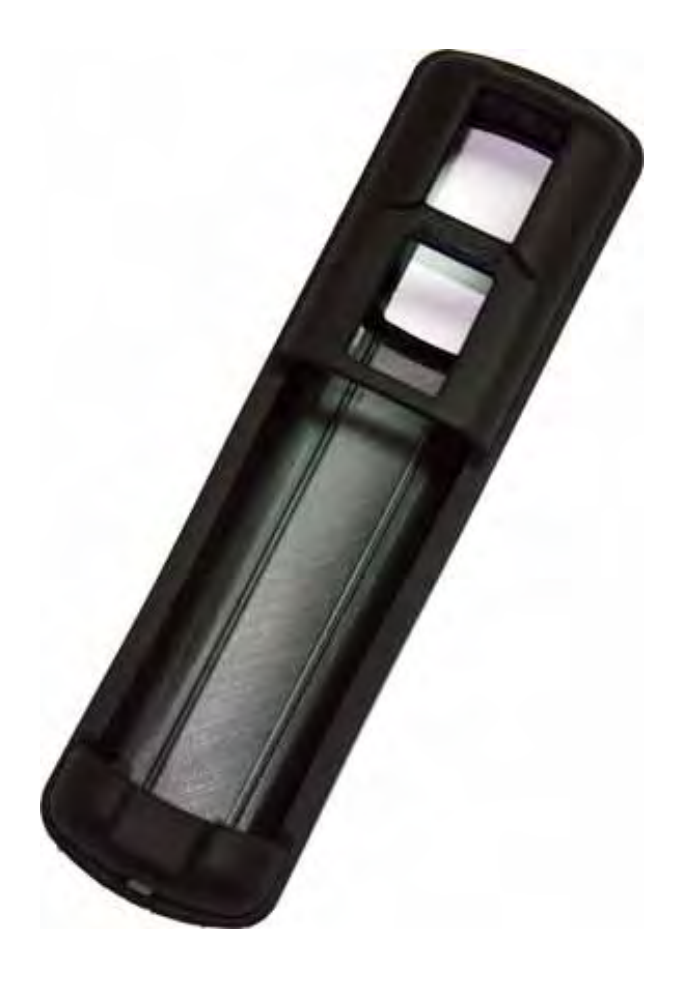

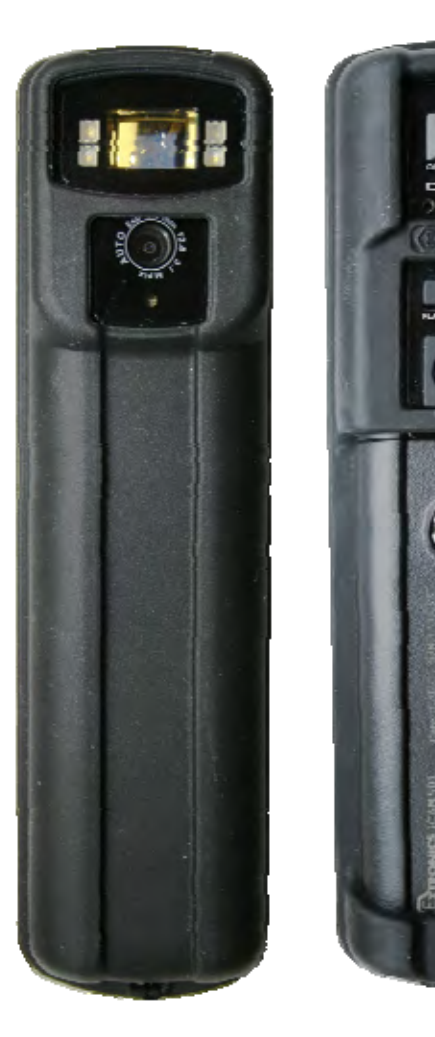

## <span id="page-22-0"></span>**5.5 Ein-/Ausschalten**

**Hinweis Die iCAM501U muss voll eingeschaltet sein, bevor ein USB-Kabel in die Kamera eingesteckt oder bevor ein Bild aufgenommen wird. Die Kamera ist voll eingeschaltet, wenn die grüne LED nicht mehr blinkt.** 

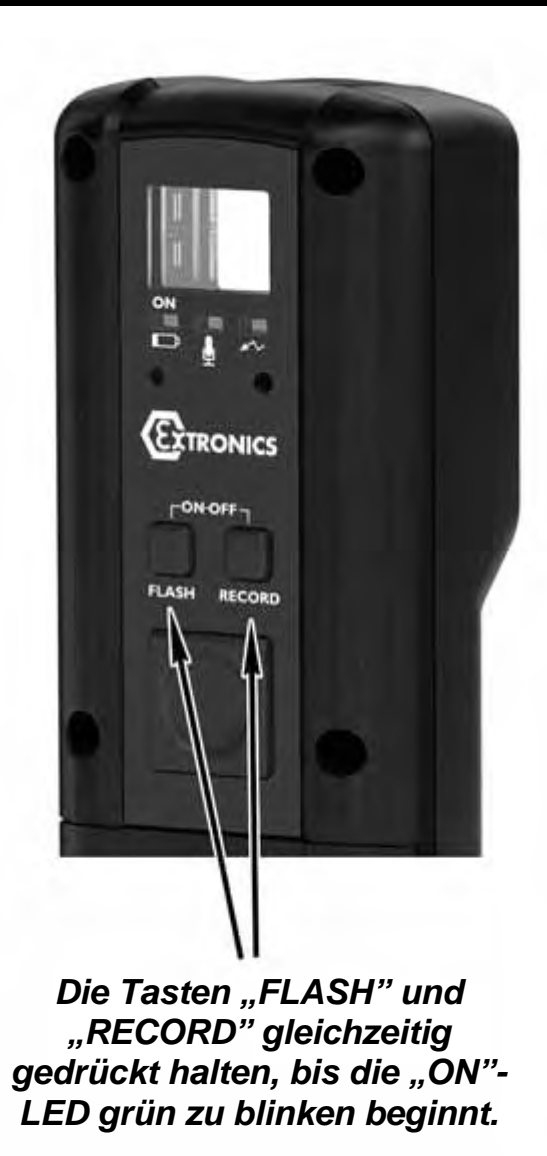

*Die grüne LED blinkt schnell für etwa 10 Sekunden, während die Kamera hochfährt. Während dieser Zeit blinken die blaue und die rote LED kurz auf. Die grüne LED leuchtet konstant, wenn die Kamera betriebsbereit ist. Wenn die grüne LED nach dem Hochfahren langsam blinkt, ist das ein Hinweis auf einen niedrigen Batterieladezustand.*

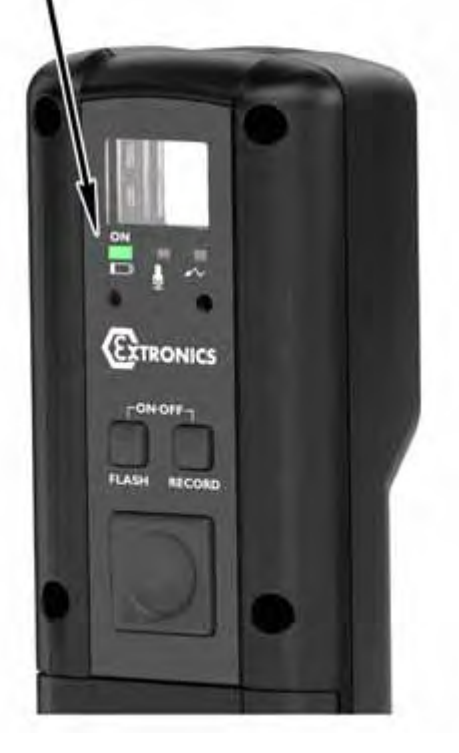

Die obenstehenden Abbildungen zeigen, wie die iCAM501U eingeschaltet wird. Das gleiche Verfahren ist zum Ausschalten der iCAM501U zu verwenden. Ist die Kamera ausgeschaltet, darf keine LED mehr leuchten.

## **5.6 Einstellen von Uhrzeit und Datum der iCAM501U**

Die interne Uhr der iCAM501U wird für den Zeitcode der JPEG-Datei bzgl. Uhrzeit der Aufnahme eines Bildes bzw. der Audiodatei verwendet. Die interne Uhr wird bei der Herstellung der Kamera auf GMT eingestellt. Bei der ersten Benutzung der Kamera muss die interne Uhr jedoch evtl. eingestellt werden, wenn die Kamera längere Zeit ohne Batterien gelagert wurde. Uhrzeit und Datum werden mit einem PC

<span id="page-23-0"></span>eingestellt, an den die Kamera über die USB-Schnittstelle angeschlossen ist. Hinweise zum Einstellen von Uhrzeit und Datum der Kamera sind dem Benutzerhandbuch zu entnehmen.

### **5.7 Bildaufnahme**

Für die Aufnahme eines Bildes sind verschiedene Optionen verfügbar:

- Ein Foto kann ohne Blitzlicht und ohne Tonaufnahme gemacht werden.
- Ein gutes Foto kann bei dunklen Lichtverhältnissen mit Blitzlicht gemacht werden.
- Es kann ein Foto und danach eine Tonaufzeichnung aufgenommen werden, um eine Tonbeschreibung für das Foto zu erhalten.
- Es kann aber auch ein Foto mit Blitzlicht und Tonaufzeichnung aufgenommen werden.

Nachdem ein Foto aufgenommen wurde, signalisieren die LEDs und der Summer, ob das Foto gelungen ist oder nicht. Weiterführende Einzelheiten sind dem aktuellen Benutzerhandbuch für die iCAM501U zu entnehmen, das Sie auf der Website von Extronics unter [www.extronics.com](http://www.extronics.com/) finden.

<span id="page-24-0"></span>**5.7.1 Bildaufnahme**  *Die grüne LED blinkt in rascher Folge, während ein Bild aufgenommen wird. Halten Sie die Kamera während der Aufnahme ruhig. Einzelheiten zu den LED-Statuscodes siehe Seite 10/11*

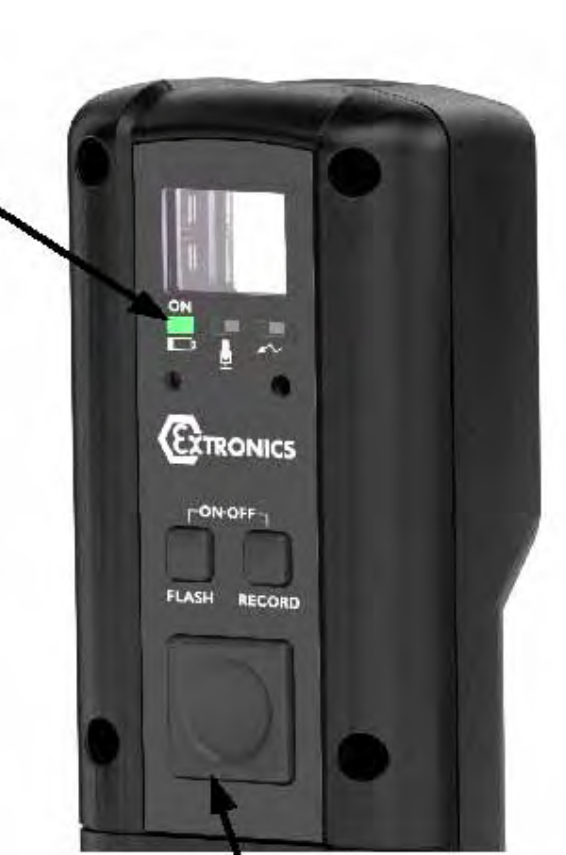

*Die Bildaufnahmetaste drücken und halten, bis die grüne LED rasch zu blinken beginnt. Vor der Bewegung warten, bis die grüne LED nicht mehr blinkt.*

#### <span id="page-25-0"></span>**5.7.2 Blitzlicht aktivieren**

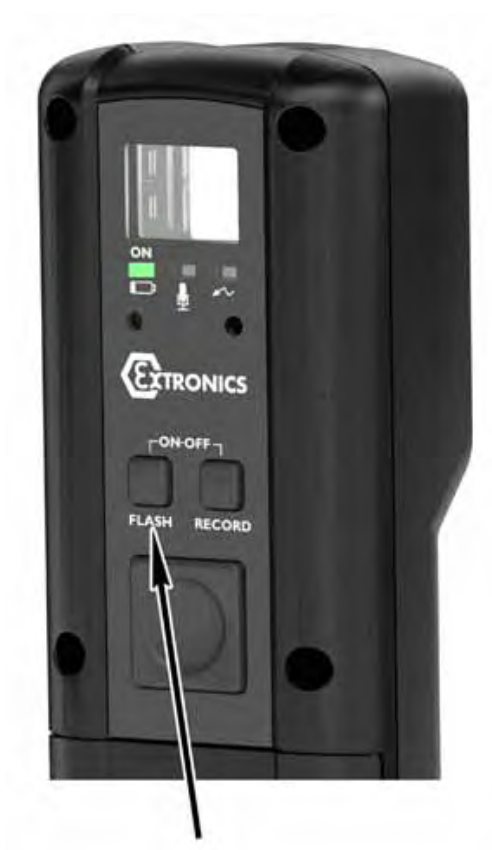

**Die Taste "FLASH"** *drücken, um die Blitzlichtfunktion der Kamera zu aktivieren.*

*Wird die Taste "FLASH" gedrückt, fängt die rote LED an zu blinken und leuchtet nach einigen Sekunden konstant und zeigt an, dass das Blitzlicht aufgeladen und betriebsbereit ist. Es kann sein, dass die grüne LED langsam blinkt, wenn die Batterieladung niedrig ist.*

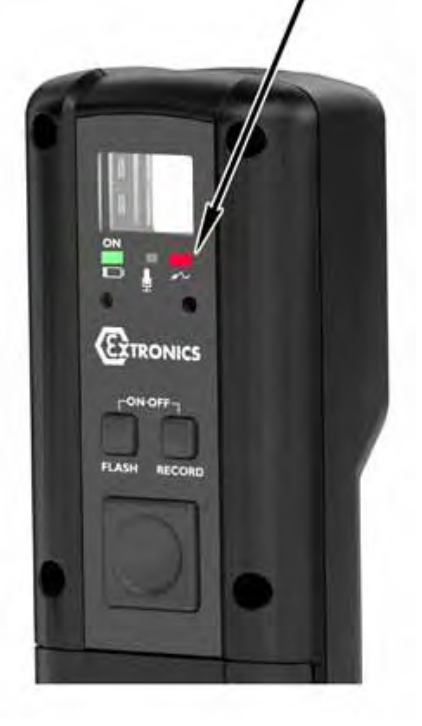

Zur Aufnahme eines Fotos durch den Sucher blicken und auf Motiv ausrichten. Der zu fokussierende Bildpunkt sollte mindestens 30 cm von der Linse entfernt sein. Mit dem Gitternetz kann das aufzunehmende Motiv gerahmt werden. Bitte beachten Sie, dass das tatsächliche Bild an den Seiten ca. 15% größer ist, als es im Sucher erscheint.

Die große Taste (in der Abbildung als "Bildaufnahmetaste" bezeichnet) drücken und halten. Die grüne , ON' LED blinkt und zeigt an, dass die Bildaufnahme aktiviert wurde. Halten Sie die Kamera so ruhig wie möglich, bis die grüne LED aufhört zu blinken. Wenn die Kamera das Bild aufgenommen hat, blinken die 3 LEDs in einer bestimmten Reihenfolge und zeigen damit an, dass eine Aufnahme von guter Qualität ([Table](#page-12-1) ) oder schlechter Qualität ([Table](#page-12-2) ) gemacht wurde. Sie können jetzt die Aufnahmetaste loslassen, es sei denn, es soll eine Sprachaufzeichnung folgen (nähere Einzelheiten dazu weiter unten). Wenn keine Sprachaufnahme gemacht werden soll, kann die Bildaufnahmetaste auch nur kurz betätigt werden.

#### <span id="page-26-0"></span>**5.7.3 Tonaufzeichnung aktivieren**

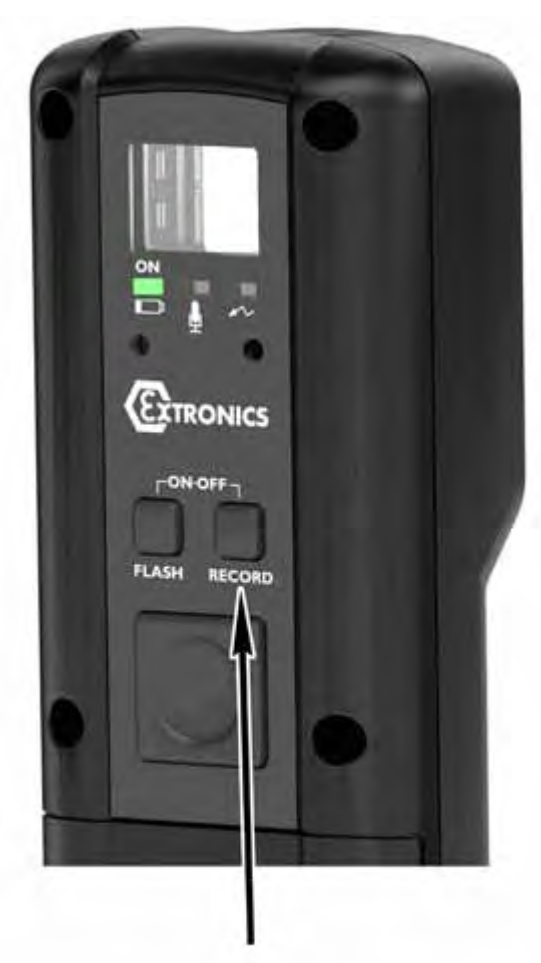

*Die Taste "RECORD" drücken, um die Tonaufzeichnungsfunktion der Kamera zu aktivieren.*

*Ist die Tonaufzeichnungsfunktion aktiviert, leuchtet die blaue LED auf und zeigt an, dass die Funktion nun genutzt werden kann.* EXTRONICS  $T^{ONOFF}$ FLASH RECORD

*Die Bildaufnahmetaste drücken und HALTEN, WARTEN, bis die blaue LED zu blinken anfängt, dann die Tonaufnahme machen und am Ende die Bildaufnahmetaste loslassen.*

Operating Manual

<span id="page-27-0"></span>

| LED <sub>2</sub><br>LED <sub>3</sub> |
|--------------------------------------|
|                                      |
|                                      |
| Aus<br>Aus                           |
|                                      |
| Aus<br>Aus                           |
|                                      |
| Aus<br>Aus                           |
|                                      |

**Tabelle 5 LED‐Anzeige für eine gute Aufnahme**

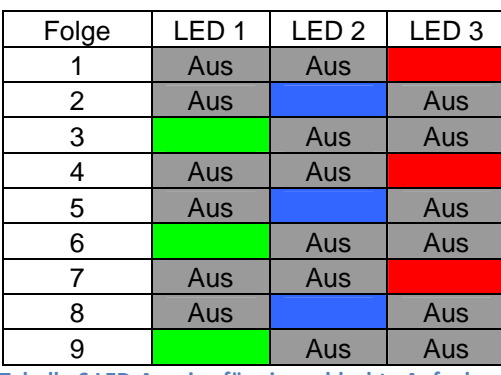

**Tabelle 6 LED‐Anzeige für eine schlechte Aufnahme**

Die iCAM501U speichert das Foto auch dann, wenn es von ungenügender Qualität ist. Der Grund dafür ist, dass die Lichtverhältnisse möglicherweise kein hochwertiges Bild zulassen, und ein schlechtes Foto ist besser als gar keins. Es wird allerdings empfohlen, eine weitere Aufnahme zu machen.

Wenn bei unzureichender Beleuchtung die Blitzlichtfunktion benötigt wird, schalten Sie das Blitzlicht wie oben beschrieben ein und warten Sie, bis die rote LED konstant leuchtet. Sind die Batterien bereits teilweise entleert, kann die Aufladung des Blitzlichts bis zu 20 Sekunden dauern. Wenn die rote LED konstant leuchtet, ist die iCAM501U bereit zur Aufnahme eines Fotos genauso, wie es ohne aktivierte Blitzlichtfunktion der Fall wäre (das Blitzlicht wird automatisch ausgelöst, wenn die Aufnahme erfolgt).

#### **5.7.4 Bildunschärfe-Analysefunktion**

Die Firmware der iCAM501U bietet zusätzlich eine Funktion zur Analyse der Bildunschärfe. Bilder werden nach Unschärfeeigenschaften analysiert und bewertet. Diese Bewertung wird dann mit einem Grenzwert verglichen, der auf dem durchschnittlichen Lichtpegel im Bild basiert. Gute oder schlechte Bilder werden mittels der oben in Tabelle 1 und 2 beschriebenen LED-Folgen angezeigt.

Die Zuverlässigkeit der Bildanalysefunktion hängt jedoch von dem aufgenommenen Motiv ab. Aufnahmen, die wenige oder keine Details enthalten, wie zum Beispiel Kanten (eine leere Wand) können unscharf erscheinen, wenn sie eigentlich akzeptabel sind. Der Benutzer sollte diese Einschränkung bei der Bildaufnahme berücksichtigen und es empfiehlt sich, einige Übungsaufnahmen zu machen, um ein 'Gefühl' dafür zu entwickeln, wie sich die Software verhält.

Bitte beachten Sie, dass die iCAM501U außerdem eine Verwacklungsschutzfunktion hat. Sie macht vier Aufnahmen und wählt dann diejenige mit der besten Qualität aus, um Speicherplatz zu sparen. Aus diesem Grund wird das Blitzlicht viermal aktiviert.

<span id="page-28-0"></span>Dies erfolgt unabhängig von der Unschärfe-Analysefunktion, die das beste von den 4 aufgenommenen Bildern untersucht.

#### **5.7.5 Variable Blitzhelligkeit**

Die Firmware der iCAM501U bietet zusätzlich eine Funktion für variable Blitzhelligkeit. Sie hat den Zweck, die Anzahl überbelichteter Fotos zu verringern, die dann entstehen, wenn mit Blitzlicht eine Nahaufnahme von reflektierenden Oberflächen gemacht wird.

Ist das Blitzlicht aktiviert und wird eine Aufnahme gemacht, wird zunächst ein 'Ortungsblitz' von geringer Helligkeit gesehen. Unmittelbar darauf folgen die vorher beschriebenen 4 Blitze oder ein einzelner konstanter "Leuchtblitz". Die Software der CAM501U analysiert sehr schnell den reflektierten Helligkeitsgrad des Ortungsblitzes und stellt das Blitzlicht dementsprechend hell ein. Allerdings ist das System nicht unfehlbar, und es kann vorkommen, dass das Blitzlicht unter bestimmten Bedingungen trotzdem zu hell ist. Die Kamera verweist auf ein schlechtes Foto, wenn die Belichtung extrem hoch ist. Wenn Sie aber beispielsweise versuchen, eine Nahaufnahme von einem Text auf einem reflektierenden Schild zu machen, sollten Sie nach Möglichkeit unbedingt mit Umgebungsbeleuchtung arbeiten.

#### **5.7.6 Zeitstempel für Aufnahmen**

Die iCAM501U hat eine zusätzliche Funktion, die die Bilder bei der Aufnahme mit einem 'Zeitstempel' versieht. Wird ein Bild aufgenommen druckt die iCAM501U unten links auf das Bild das aktuelle Datum und die Uhrzeit auf und ermöglicht so die einfache Identifizierung der Fotos.

Bitte beachten Sie, dass bei Verweis auf ein gutes/schlechtes Bild eine Verzögerung von 2 Sekunden eintritt, bevor eine Audioaufnahme oder ein weiteres Foto gemacht werden kann.

#### **5.7.7 Herunterladen von Fotos und Tonaufnahmen**

Die iCAM501U wurde so konzipiert, dass sie das weit verbreitete Picture Transfer Protocol (PTP) nutzen und mit den verschiedenen Betriebssystemen kommunizieren kann. Schalten Sie die iCAM501U einfach ein, schließen Sie das USB-Kabel an einen Windows XP/Vista/7 PC an und folgen Sie den auf dem Bildschirm erscheinenden Anweisungen. Für Nutzer von Apple ist eine Sonderausführung der Software der iCAM501U auf der Extronics Website verfügbar.

#### **5.7.8 Fehlercodes**

- Blinkt die grüne LED nach dem Hochfahren kontinuierlich, sind die Batterien leer und müssen zeitnah ersetzt werden.
- Blinken an der iCAM501U alle 3 LEDs kontinuierlich, bedeutet das, dass ein nicht behebbarer Fehlerzustand eingetreten ist. Dieser lässt sich nur durch Entfernen und Wiedereinsetzen der Batterien zurücksetzen.

## <span id="page-29-0"></span>**6 Aufbau und Funktion**

## **6.1 Vorgesehener Verwendungszweck**

#### **Wichtig Vor der Inbetriebnahme des Geräts muss dessen technische Beschreibung aufmerksam durchgelesen werden.**

#### **Wichtig Es gilt in jedem Fall die letzte Version der technischen Beschreibung bzw. deren Ergänzungen.**

Die iCAM501U verwendet in ihrer Konstruktion moderne Bauteile und ist in ihrer Funktion äußerst zuverlässig. Allerdings darf sie nur für ihren vorgesehenen Verwendungszweck genutzt werden. Bitte beachten Sie, dass zum Verwendungszweck auch die Einhaltung der vom Hersteller herausgegebenen Anleitung für Installation, Einrichtung und Service gehören.

Jegliche anderweitige Verwendung gilt als konträr zum vorgesehenen Verwendungszweck. Der Hersteller haftet nicht für Schäden, die aufgrund unzulässiger Verwendungsweise entstehen. In diesen Fällen trägt der Benutzer das alleinige Risiko.

### **6.2 Transport und Aufbewahrung**

Alle iCAM501U Geräte müssen so transportiert und aufbewahrt werden, dass sie vor starker mechanischer Beanspruchung geschützt sind.

### **6.3 Autorisierte Personen**

Nur eigens für diesen Zweck geschulte Personen dürfen die iCAM501U handhaben; sie müssen das Gerät ebenso kennen wie die Bestimmungen des Explosionsschutzes und die geltenden Vorschriften zur Unfallverhütung.

### **6.4 Reinigung und Pflege**

Die iCAM501U und ihre sämtlichen Bauteile benötigen keine Wartung. Werden an der iCAM501U Arbeiten von Personen durchgeführt, die dafür nicht ausdrücklich ausgebildet sind, werden die Ex-Zulassung und die Garantie hinfällig.

### <span id="page-30-0"></span>**6.5 Sicherheitsmaßnahmen**

**Wichtig Für die Installation, Wartung und Reinigung der Geräte müssen die geltenden Vorschriften zum Explosionsschutz (EN 60079-0, EN 60079-14) sowie die Bestimmungen zur Unfallverhütung unbedingt eingehalten werden.** 

#### **6.6 Häufigkeit von Reinigung und Pflege**

Wie häufig das Gerät gereinigt werden muss, hängt von der Einsatzumgebung ab, in der das System installiert ist.

### **6.7 Aggressive Substanzen und Umgebungen**

Die iCAM501U ist nicht für den Kontakt mi aggressiven Substanzen oder Umgebungen konzipiert. Bitte beachten Sie, dass dafür zusätzliche Schutzmaßnahmen erforderlich sein können.

### **6.8 Externe Belastung**

Die iCAM501U ist nicht für eine starke Umgebungsbelastung konzipiert, d. h. Belastung durch Vibration, Hitze, Stoß. Um das Gerät davor zu schützen, sind zusätzliche Maßnahmen erforderlich.

Die iCAM501U benötigt zusätzlichen Schutz, wenn sie an einem Einsatzort verwendet wird, wo Beschädigungen möglich sind.

Die iCAM501U kann mit der optionalen antistatischen Gummihülle, die von Extronics geliefert wird, verwendet werden. Allerdings garantiert diese Hülle keine zusätzliche Schlagfestigkeit. Angemessene Sorgfalt ist darauf zu verwenden, Schäden am Gerät zu vermeiden und das Gerät zu kontrollieren, bevor es in einen Gefahrenbereich mitgenommen wird.

## <span id="page-31-0"></span>**7 Technical Data**

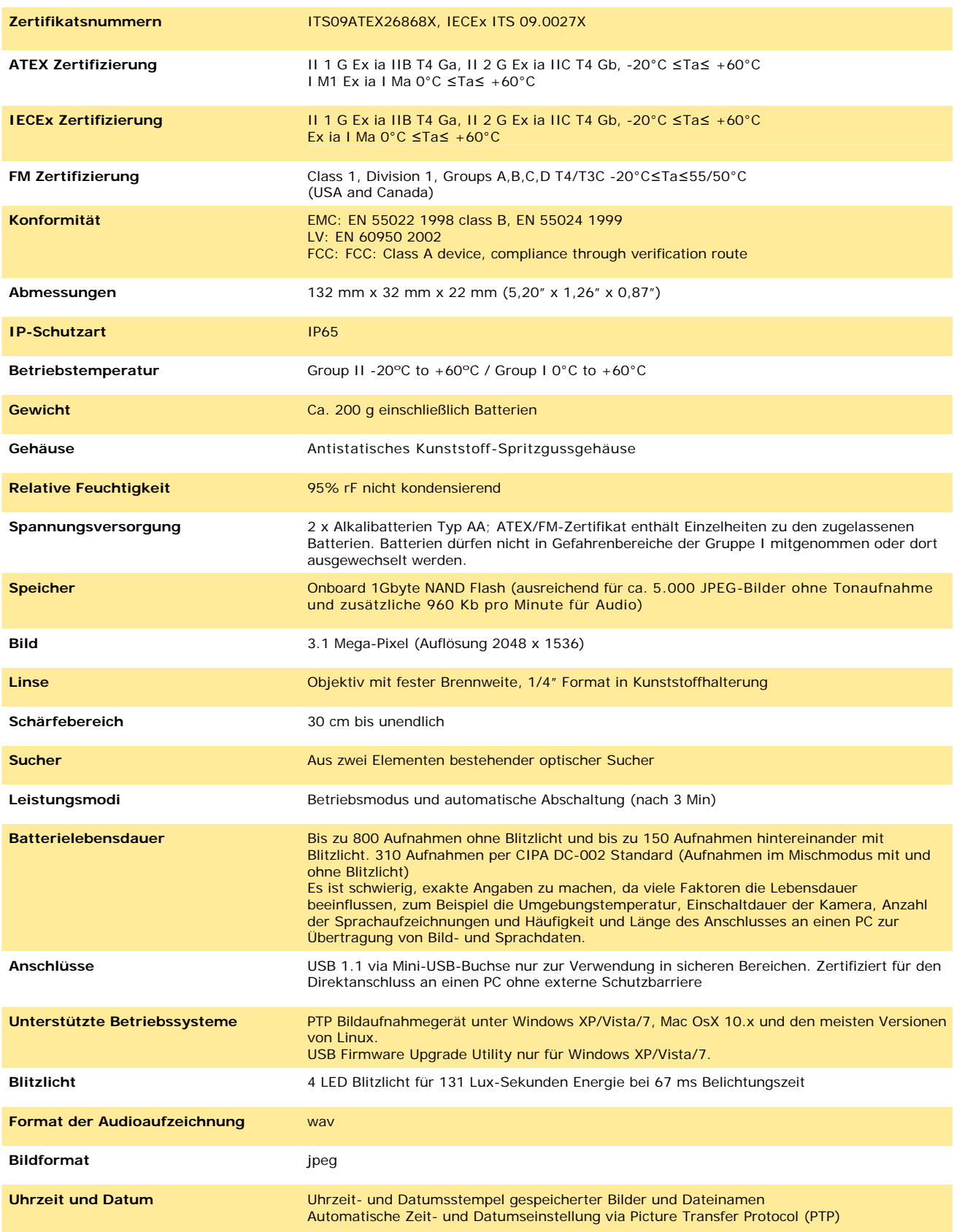

## <span id="page-32-0"></span>**8 Consignes de sécurité et remarques**

#### **8.1 Stockage du présent manuel**

Conservez ce manuel utilisateur dans un lieu sûr et près de l'appareil. Toutes les personnes susceptibles d'utiliser l'appareil doivent être informées du lieu de stockage du présent manuel.

### **8.2 Liste de remarques**

Les remarques fournies dans ce chapitre fournissent des informations sur ce qui suit.

- Danger ! / Avertissement ! note la réduite
	- o Peut entraîner un danger mortel ou un danger immédiat pour la santé.
- **Attention** 
	- o Peut entraîner des dommages matériels.
- **Important** 
	- o Peut entraîner des dommages au boîtier, à l'appareil ou à un matériel associé.
- **Informations** 
	- o Remarques sur l'utilisation optimale de l'appareil

**Avertissement ! Pour des applications ATEX, Utilisez UNIQUEMENT des piles Duracell Plus MN1500 ou Duracell Procell MN1500 avec l'appareil iCAM501U** 

**Avertissement ! N'effectuez PAS de raccordement au port USB de l'iCAM501 dans une zone dangereuse.** 

**Avertissement ! Pour les applications de Class1 Division1 NOTE LA REDUITE CLASSE DE TEMPERATURE DU T4 à 55 C <sup>o</sup> quand Duracell MN1500 / Duracell Procell MN1500 piles sont utilisées.**

#### **Avertissement ! POUR LES APPLICATIONS DE CLASS1 DIVISION1 SEULEMENT, Duracell Procell PC1500 ou Energizer E91 cellules peuvent également être utilisées, NOTE LA RÉDUITE CLASSE DE TEMPERATURE DU 50 C <sup>o</sup> à T3C ambiante lorsque ces piles sont utilisées (voir le tableu 7).**

**Avertissement ! L'utilisateur ne doit pas mélanger les piles MN1500, PC1500 ou E91 dans n'importe quelle application.**

#### **Avertissement ! Pour les applications de GROUPE I, le remplacement des piles de l'iCAM501U dans la zone dangereuse ou le transport des piles de rechange dans la zone dangereuse N'est PAS PERMIS.**

**Avertissement ! Pour les applications de GROUPE II UNIQUEMENT, le remplacement des piles de l'iCAM501U EST permis dans la zone dangereuse. L'utilisateur ne devra pas prendre plus de 2 piles de rechange Duracell Plus MN1500 ou Duracell Procell MN1500 maximum dans une zone dangereuse. Il convient de prendre des précautions afin d'empêcher un court-circuit au niveau des bornes de batterie non protégées. Il convient également de retirer les piles déchargées de la zone dangereuse.** 

**Avertissement ! Pour les applications de CLASS1 DIVISION1 UNIQUEMENT, le remplacement des piles de l'iCAM501U EST permis dans la zone dangereuse. L'utilisateur ne devra pas prendre plus de 2 piles de rechange Duracell Plus MN1500, Duracell Procell MN1500, Duracell Plus PC1500 ou Energizer E91 maximum dans une zone dangereuse. Il convient de prendre des précautions afin d'empêcher un court-circuit au niveau des bornes de batterie non protégées. Il convient également de retirer les piles déchargées de la zone dangereuse.** 

Avertissement ! Pour les applications de GROUPE I, la plage de température ambiante nominale de l'équipement est comprise entre 0°C et 60°C.

**Avertissement ! Pour les applications de GROUPE II UNIQUEMENT, la plage de**  température ambiante nominale de l'équipement est comprise entre -20°C et **60o C.** 

**Avertissement ! Pour les applications de CLASS1 DIVISION1 UNIQUEMENT, la plage de**  température ambiante nominale de l'équipement est comprise entre -20<sup>°</sup>C et **55o C/50 oC dépendant des piles utilisées (voir le tableu 7).** 

**Avertissement ! Si l'appareil iCAM501U est endommagé (ce qui invaliderait le code IP de sécurité minimal requis ; IP54 pour les applications de groupe I, IP20 pour les applications de groupe II et class1 division1), l'iCAM501U devra être retiré de la zone dangereuse.** 

**Important Toute réparation ou remplacement de pièces DOIT être effectué par le fabricant ou son sous-traitant ou un agent désigné.** 

**Important L'iCAM501U ne comporte aucune pièce réparable par l'utilisateur. La partie principale du boîtier ne doit être en aucun cas ouverte.** 

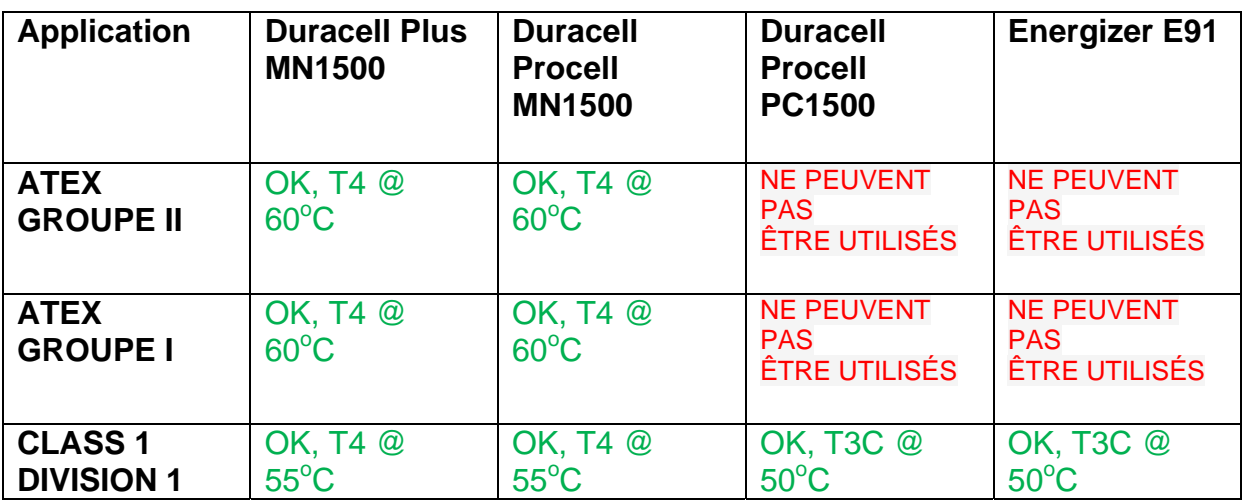

**Tableau 7 Guide utilisation de piles**

## <span id="page-34-0"></span>**8.3 Remplacement / Installation des piles**

Pour changer ou installer les piles dans l'iCAM501U, il suffit de tourner la vis tel qu'indiqué ci-dessous afin de retirer le couvercle

**Avertissement ! Pour des applications ATEX, Utilisez UNIQUEMENT des piles Duracell Plus MN1500 ou Duracell Procell MN1500 avec l'appareil iCAM501U** 

**Avertissement ! Pour les applications de Class1 Division1 NOTE LA REDUITE CLASSE DE TEMPERATURE DU T4 à 55 C <sup>o</sup> quand Duracell MN1500 / Duracell Procell MN1500 piles sont utilisées.**

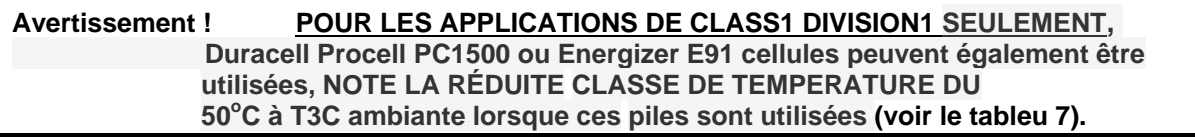

**Avertissement ! L'utilisateur ne doit pas mélanger les piles MN1500, PC1500 ou E91 dans n'importe quelle application.**

Avertissement ! Pour les applications de GROUPE I, le remplacement des piles de **l'iCAM501U dans la zone dangereuse ou le transport des piles de rechange dans la zone dangereuse N'est PAS PERMIS.** 

Avertissement ! Pour les applications de GROUPE II UNIQUEMENT, le remplacement des **piles de l'iCAM501U EST permis dans la zone dangereuse. L'utilisateur ne devra pas prendre plus de 2 piles de rechange Duracell Plus MN1500 ou Duracell Procell MN1500 maximum dans une zone dangereuse. Il convient de prendre des précautions afin d'empêcher un court-circuit au niveau des bornes de batterie non protégées. Il convient également de retirer les piles déchargées de la zone dangereuse.** 

**Avertissement ! Pour les applications de CLASS1 DIVISION1 UNIQUEMENT, le remplacement des piles de l'iCAM501U EST permis dans la zone dangereuse. L'utilisateur ne devra pas prendre plus de 2 piles de rechange Duracell Plus MN1500, Duracell Procell MN1500, Duracell Plus PC1500 ou Energizer E91 maximum dans une zone dangereuse. Il convient de prendre des précautions afin d'empêcher un court-circuit au niveau des bornes de batterie non protégées. Il convient également de retirer les piles déchargées de la zone dangereuse.** 

#### Operating Manual

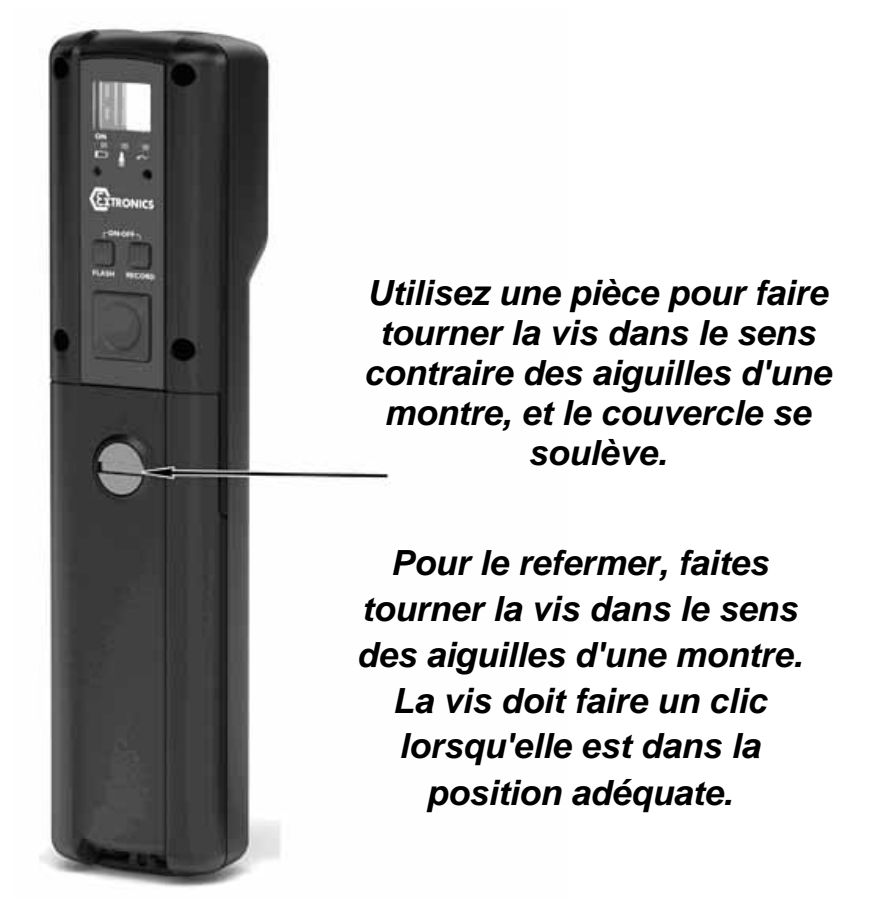

Installez les piles dans le sens adéquat (indiqué sur le boîtier) et fermez de nouveau le couvercle.

### <span id="page-36-0"></span>**8.4 Préparation avant la première utilisation**

L'appareil iCAM501U est expédié avec un film protecteur appliqué sur les écrans avant et arrière. Ce dernier devra être retiré avec précaution avant utilisation.

L'iCAM501U peut être utilisé avec la coque de protection en caoutchouc fournie. Cette dernière s'adapte sur l'appareil photo et offre une résistance supplémentaire aux chocs. Seule la coque de protection en caoutchouc fournie par Extronics doit être utilisée puisqu'elle est faite à partir d'un matériau à capacité de décharge électrostatique.

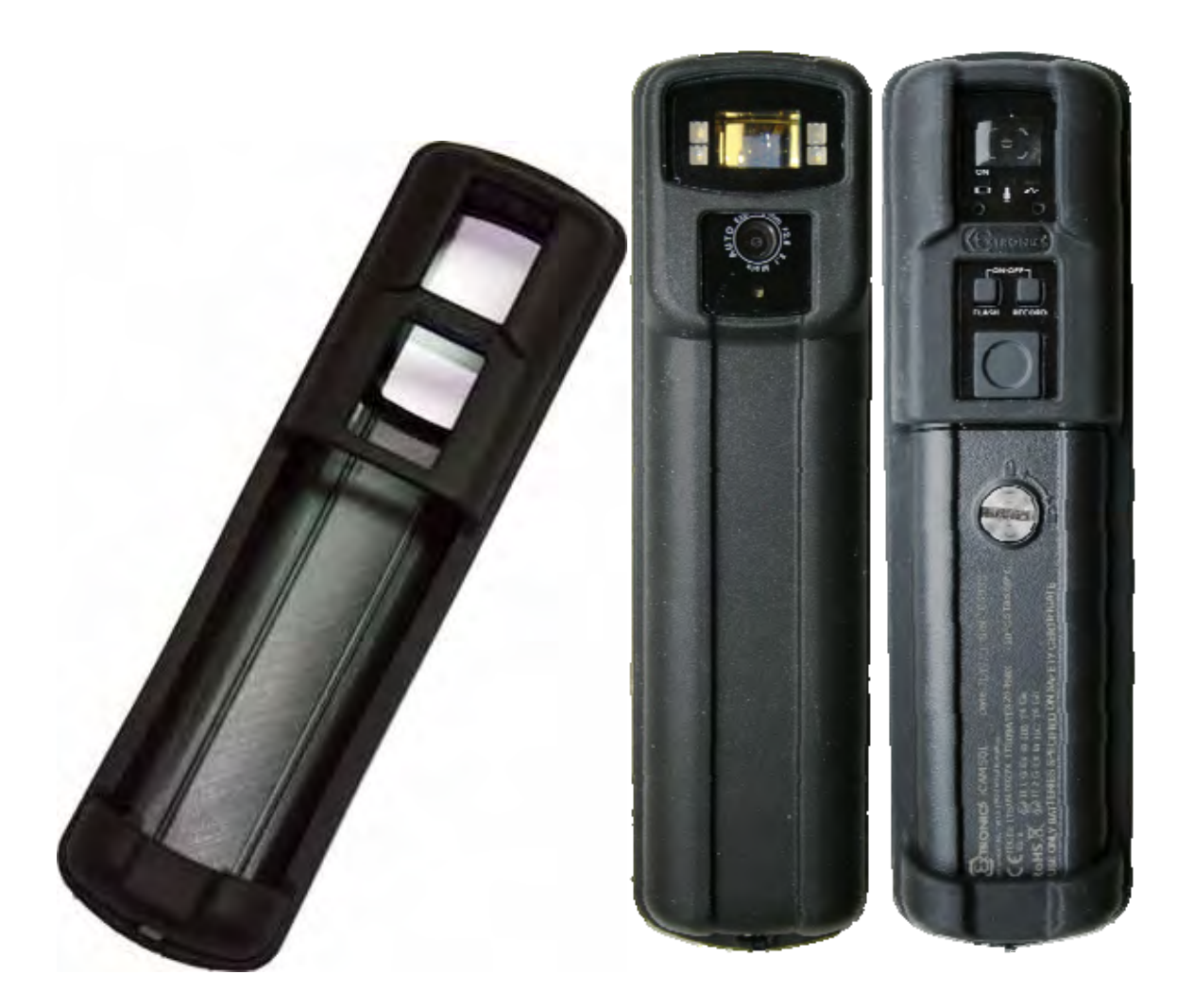

## <span id="page-37-0"></span>**8.5 Mise sous tension / hors tension**

**Informations L'iCAM501U doit être à pleine puissance avant de brancher un câble USB dans l'appareil photo ou de prendre une photo. L'état de l'appareil est indiqué par l'arrêt du clignotement du voyant DEL vert.** 

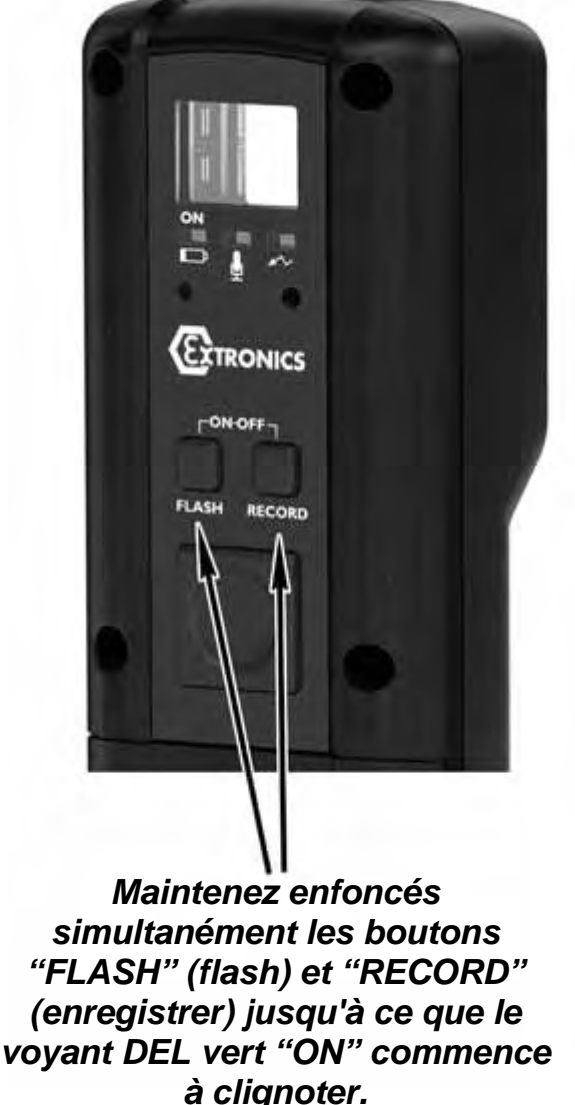

*Le voyant DEL vert clignote rapidement pendant environ 10 secondes pendant que l'appareil démarre. Les voyants DEL bleu et rouge clignotent brièvement pendant le démarrage. Le voyant DEL vert devient fixe lorsque l'appareil est prêt à l'emploi. Si le voyant DEL vert clignote lentement après le démarrage, cela indique un faible niveau de batterie.* 

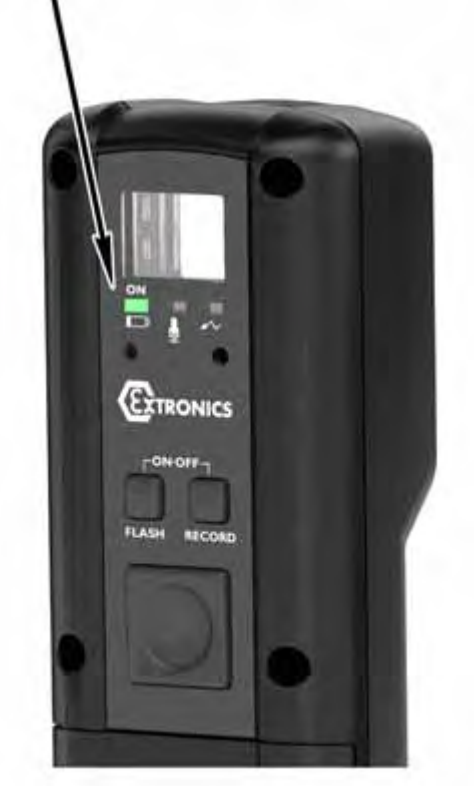

Les figures ci-dessus illustrent la procédure de mise en marche de l'iCAM501U. La même procédure est requise pour arrêter cet appareil. Après l'arrêt de l'iCAM501U, aucun voyant DEL ne doit être allumé.

## **8.6 Réglage de la date et de l'heure de l'iCAM501U**

L'iCAM501U dispose d'une horloge interne pour horodater les fichiers JPEG au moment (date et heure) où une image ou un fichier audio est enregistré. Lors de la fabrication de l'appareil photo, l'horloge interne devra être réglée sur l'heure du méridien de Greenwich. Cependant, en cas de stockage sans piles pendant une longue période, il peut être nécessaire de régler l'horloge interne lors de la première utilisation de l'appareil photo. La date et l'heure doivent être déterminées à l'aide d'un

<span id="page-38-0"></span>PC via l'interface USB. Pour régler la date et l'heure de l'appareil photo, se référer au manuel principal.

### **8.7 Prise de vue**

Lorsque vous faites une photo, plusieurs options s'offrent à vous :

- Vous prenez une photo sans flash et sans enregistrement audio
- Vous prenez une photo avec flash tout en ayant une bonne qualité de photo dans des environnements peu éclairés.
- Vous prenez une photo et effectuez un enregistrement audio après la photo afin d'associer un fichier audio à l'image.
- Ou vous prenez une photo avec flash et vous pouvez également créer un enregistrement audio.

Une fois que la photo a été prise, les voyants DEL et l'avertisseur sonore sont utilisés pour indiquer si la photo est de bonne qualité ou non. Pour plus de détails, la toute dernière version complète du manuel de l'iCAM501U est disponible sur le site Internet de Extronics à l'adresse suivante www.extronics.com

#### **8.7.1 Prise de vue**

*Le voyant DEL vert clignote rapidement lors de la prise de vue. Veuillez vous assurer de ne pas bouger la main. Consulter les pages 10/11 pour des détails sur les codes d'état des voyants DEL* 

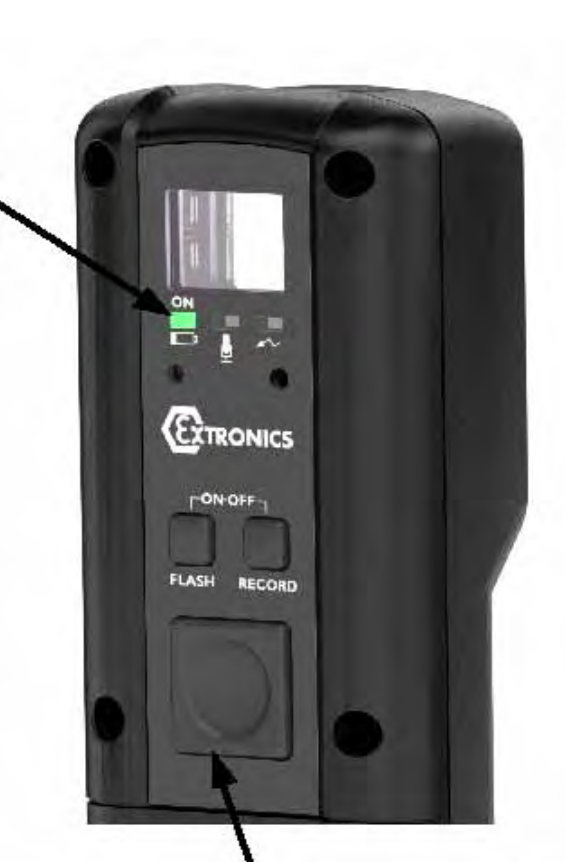

*Maintenez enfoncé le bouton « trigger » (déclencher) jusqu'à ce que le voyant DEL vert commence à clignoter rapidement. Attendez l'arrêt du clignotement du voyant DEL vert pour bouger* <sup>39</sup>

#### <span id="page-39-0"></span>**8.7.2 Activation du Flash**

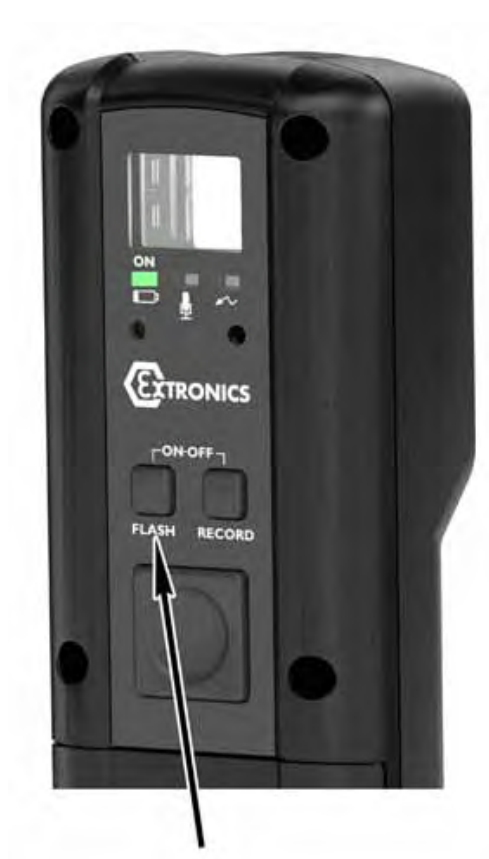

*Appuyez sur le bouton « FLASH » (flash) pour activer la fonction flash de l'appareil photo.* 

*Après avoir appuyé sur le bouton « flash » (flash), le voyant DEL rouge commencer à clignoter, quelques secondes plus tard, le voyant DEL va devenir fixe indiquant ainsi que le flash est chargé et prêt à l'emploi. Le voyant DEL vert peut également clignoter* 

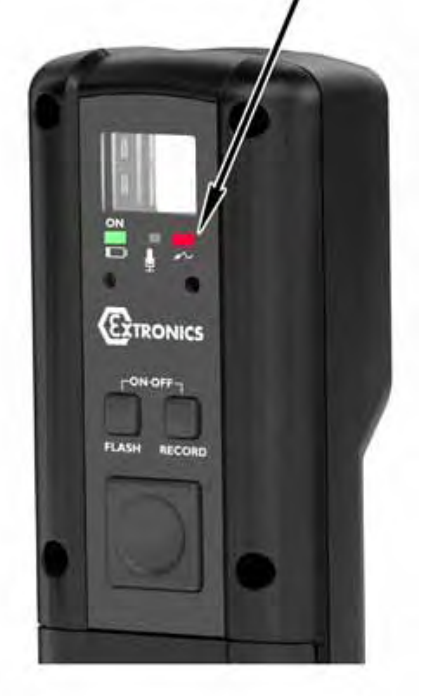

Pour prendre une photo, regardez dans le viseur et positionnez l'appareil de façon à voir ce que vous souhaiteriez photographier, le point d'intérêt devant être à 30 cm minimum de l'objectif. Vous pouvez utiliser le réticule pour cadrer l'image que vous souhaitez capturer. Notez que l'image réelle est d'environ 15 % plus grande d'un côté ou de l'autre de l'image réelle du viseur.

Maintenez enfoncé le large bouton (indiqué ci-dessus comme « Bouton de Prise de vue »). Ensuite, le voyant DEL vert ON clignote, indiquant que le processus de prise de vue est actif. Tenez fermement l'appareil photo sans bouger jusqu'à ce que le voyant DEL vert cesse de clignoter. Après la prise de vue, les 3 voyants DEL clignotent dans un ordre pour vous informer si l'image prise est de bonne qualité ([Table](#page-12-1) ) ou de mauvaise qualité [\(Table](#page-12-2) ). Si c'est le cas, relâchez le bouton sauf si vous souhaitez créer un enregistrement audio (voir ci-dessous pour de plus amples détails). Notez que si vous n'enregistrez pas de fichier audio, vous pouvez, si vous préférez, seulement appuyer sur le bouton de prise de vue momentanément.

#### <span id="page-40-0"></span>**8.7.3 Activation de la fonction Enregistrement Audio**

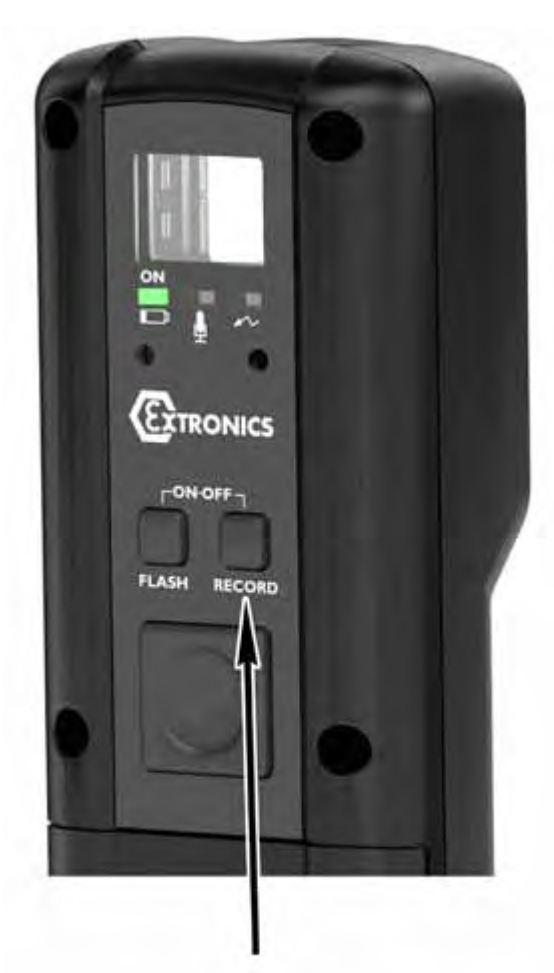

*Appuyez sur le bouton « RECORD » (enregistrer) pour activer la fonction enregistrement de l'appareil* 

*Enregistrement audio est activée, le voyant DEL bleu s'allume indiquant qu'il est prêt à l'emploi.* 

*Une fois que la fonction* 

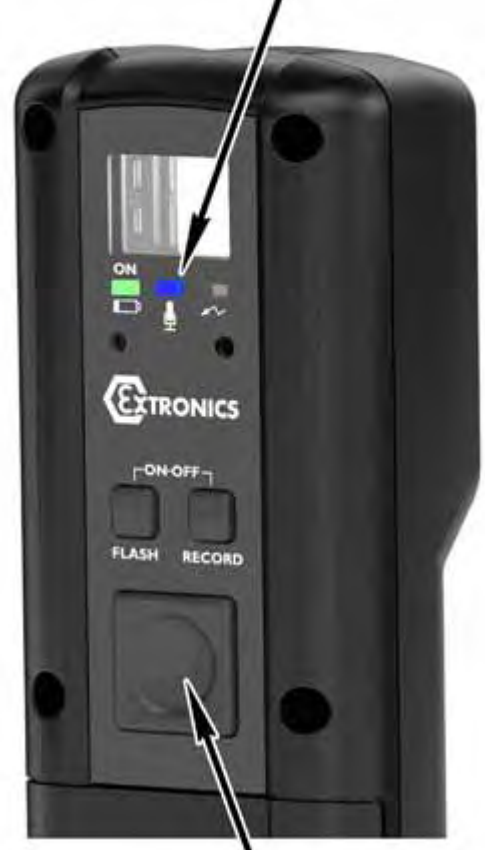

*photo. MAINTENEZ enfoncé le bouton « trigger » (déclencher), ATTENDEZ jusqu'à ce que le voyant DEL bleu commence à clignoter, puis effectuez l'enregistrement audio et relâchez le bouton « trigger » à la fin de l'enregistrement* 

Operating Manual

<span id="page-41-0"></span>

| Séquence | DEL 1  | DEL <sub>2</sub> | DEL <sub>3</sub> |
|----------|--------|------------------|------------------|
|          |        |                  |                  |
| 2        | Éteint | Éteint           | Éteint           |
| 3        |        |                  |                  |
|          | Éteint | Éteint           | Éteint           |
| 5        |        |                  |                  |
| հ        | Éteint | Éteint           | Éteint           |

**Tableau 8 Indication des voyants DEL en cas d'image de bonne qualité**

| Séquence       | DEL <sub>1</sub> | DEL <sub>2</sub> | DEL <sub>3</sub> |
|----------------|------------------|------------------|------------------|
|                | Éteint           | Éteint           |                  |
| 2              | Éteint           |                  | Éteint           |
| 3              |                  | Éteint           | Éteint           |
| $\overline{4}$ | Éteint           | Éteint           |                  |
| 5              | Éteint           |                  | Éteint           |
| 6              |                  | Éteint           | Éteint           |
| 7              | Éteint           | Éteint           |                  |
| 8              | Éteint           |                  | Éteint           |
|                |                  | Éteint           | Éteint           |

**Tableau 9 Indication des voyants DEL en cas d'image de mauvaise qualité**

L'iCAM501U stocke toujours l'image même si elle est identifiée comme étant de mauvaise qualité. Parfois les conditions d'éclairage ne permettent pas d'obtenir une image parfaite, mais mieux vaut une image de faible qualité qu'aucune image. Cependant, il est fortement recommandé de prendre une autre photo.

Si le flash est nécessaire pour prendre une photo dans de mauvaises conditions d'éclairage, mettez en route le flash tel qu'indiqué dans la section ci-dessus et attendez iusqu'à ce que le vovant DEL rouge soit permanent. Remarque : le flash peut prendre jusqu'à 20 secondes pour être à pleine puissance lorsque les piles sont partiellement usées. Lorsque le voyant DEL rouge est fixe, l'iCAM501U est alors prêt à prendre une photo de la même manière que si le flash n'était pas activé (le flash se déclenche automatiquement lors de la prise).

#### **8.7.4 Fonction analyse du flou dans les images**

La version logicielle de l'iCAM501U a une fonction supplémentaire d'analyse du flou dans les images. Ces dernières sont analysées par rapport aux caractéristiques de flou, et selon un résultat, qui est comparé, à son tour, avec un seuil basé sur le niveau moyen de lumière. Les images correctes ou incorrectes sont indiquées à l'aide de la séquence des voyants DEL précédemment décrite dans [Table](#page-12-1) et [Table](#page-12-2) .

Cependant, la fiabilité de la fonction d'analyse des images dépend de la nature de la scène photographiée. Les images contenant des petits détails ou aucuns détails tels que des bordures (par exemple un mur blanc) peuvent être indiquées par le logiciel comme étant floues alors qu'elles sont en fait acceptables. Par conséquent, l'utilisateur devra garder à l'esprit cette limitation lors de la prise de vues. Il est également recommandé aux utilisateurs de faire quelques essais pour bien « sentir » comment le logiciel se comporte selon la situation.

Notez que l'iCAM501U dispose également d'une fonction de stabilisation d'image. Il prend quatre images puis sélectionne la meilleure qu'il sauvegarde dans la mémoire <span id="page-42-0"></span>flash. C'est pour cette raison que le flash s'allume 4 fois. Cette caractéristique fonctionne indépendamment de l'analyse du flou dans les images, qui examine la meilleure des quatre photos prises.

#### **8.7.5 Luminosité variable du flash**

La version logicielle de l'iCAM501U a une fonction supplémentaire de luminosité variable du flash. Cette caractéristique vise à réduire l'incidence des images surexposées lorsque des gros plans de surfaces réfléchissantes sont pris avec le flash.

Lorsque le flash est activé, une photo est déclenchée, une première courte impulsion « télémétrique » peut se voir, immédiatement suivie par les quatre impulsions du flash précédemment décrites, ou une simple lumière continue de lampe « torche ». Le logiciel de l'iCAM501U analyse rapidement le niveau de lumière à partir de l'impulsion télémétrique, et ajuste la luminosité du flash en conséquence. Cependant, ce système n'est pas infaillible, et le flash peut être encore trop brillant dans certains cas. L'appareil photo indique une image incorrecte si le niveau de lumière est extrêmement élevé, mais si vous essayez de photographier un gros plan sur le texte d'une plaque signalétique réfléchissante par exemple, il est fortement recommandé d'utiliser une lumière ambiante si possible dans de telles applications.

#### **8.7.6 Horodatage des images**

L'iCAM501U a une fonction supplémentaire consistant à « horodater » les photos lorsqu'elles sont prises. Après la prise de vue, l'iCAM501U horodate l'heure et la date actuelles dans une zone située en bas à gauche de l'image permettant ainsi d'identifier facilement les photographies. Il convient de noter qu'après avoir indiqué si une image est correcte ou incorrecte, un délai de 2 secondes est nécessaire avant de pouvoir commencer un enregistrement audio ou de déclencher une autre prise de vue.

#### **8.7.7 Téléchargement d'images et de fichiers audio**

L'iCAM501U a été conçu pour utiliser le Protocole de Transfert des Images (PTP-Picture Transfer Protocol), largement compatible, afin de pouvoir communiquer facilement avec de multiples systèmes d'exploitation sans devoir installer de pilotes. Allumez simplement l'iCAM501U, branchez le câble USB à un PC fonctionnant sous Windows XP/Vista/7, puis suivez les instructions à l'écran. Pour les utilisateurs d'Apple, une variante spéciale du logiciel de l'iCAM501U est disponible sur le site Internet de Extronics.

#### **8.7.8 Codes d'erreur**

- Si le voyant DEL vert clignote en permanence après le redémarrage, cela signifie que les piles sont faibles et doivent bientôt être remplacées.
- Si les 3 voyants DEL de l'iCAM501U clignotent constamment, cela indique que l'appareil est dans un état non récupérable. La seule façon de sortir de cet état est de retirer les piles puis de les remplacer.

## <span id="page-43-0"></span>**9 Structure et Fonction**

## **9.1 Utilisation prévue**

**Important Avant de faire fonctionner l'appareil, veuillez lire attentivement la documentation technique.** 

**Important La toute dernière version de la documentation technique ou les suppléments techniques correspondants s'applique dans chaque cas.** 

L'iCAM501U est fabriqué à partir de composants modernes. Il est d'un fonctionnement extrêmement fiable mais il doit être utilisé uniquement pour l'usage prévu. Notez que l'usage prévu comprend également la conformité aux instructions émises par le fabricant concernant l'installation, le réglage et l'entretien.

Une toute autre utilisation est considérée comme étant incompatible avec l'usage prévu. Le fabricant n'est responsable d'aucun dommage subséquent résultant d'une telle utilisation inacceptable. L'utilisateur est le seul à supporter le risque dans de tels cas.

#### **9.2 Transport et Stockage**

Tous les dispositifs iCAM501U doivent être transportés et stockés à l'abri des contraintes mécaniques excessives.

### **9.3 Personnes habilitées**

Seules les personnes formées sont autorisées à manipuler l'iCAM501U; elles doivent connaître l'appareil et être au fait de la réglementation et des dispositions requises en matière de protection contre les explosions ainsi que les réglementations en matière de prévention des accidents.

#### **9.4 Nettoyage et Maintenance**

L'iCAM501U ainsi que tous ses composants ne nécessitent aucune maintenance. Toute intervention sur l'iCAM501U par une personne n'étant pas expressément qualifiée pour effectuer une telle opération, entraînera l'annulation de l'approbation d'Extronics et de la garantie.

## <span id="page-44-0"></span>**9.5 Mesures de sécurité**

**Important Pour l'installation, la maintenance et le nettoyage des appareils, il est absolument nécessaire d'observer les réglementations et dispositions applicables en matière de protection contre les explosions (EN 60079-0, EN 60079-14) ainsi que les Réglementations en matière de prévention des accidents.** 

#### **9.6 Intervalles de Nettoyage et de Maintenance**

Les intervalles de nettoyage dépendent de l'environnement dans lequel le système est installé.

#### **9.7 Substances nocives et environnements dangereux**

L'iCAM501U n'est pas conçu pour entrer en contact avec des substances nocives ou des environnements dangereux, veuillez être conscient qu'une protection supplémentaire peut être requise.

### **9.8 Exposition à des contraintes extérieures**

L'iCAM501U n'est pas conçu pour être soumis à des contraintes excessives telles que vibrations, chaleur ou impacts. Une protection supplémentaire est requise afin de protéger l'appareil des contraintes extérieures.

L'iCAM501U nécessite une protection supplémentaire s'il est utilisé dans un endroit où il peut être endommagé.

L'iCAM501U peut être équipé d'une coque de protection antistatique en caoutchouc fournie par Extronics. Cependant, cet accessoire de protection ne garantit pas une résistance supplémentaire aux chocs, il convient donc d'être vigilant afin de ne pas endommager l'appareil, et de vérifier ce dernier avant de le prendre dans une zone dangereuse.

## <span id="page-45-0"></span>**10 Données techniques**

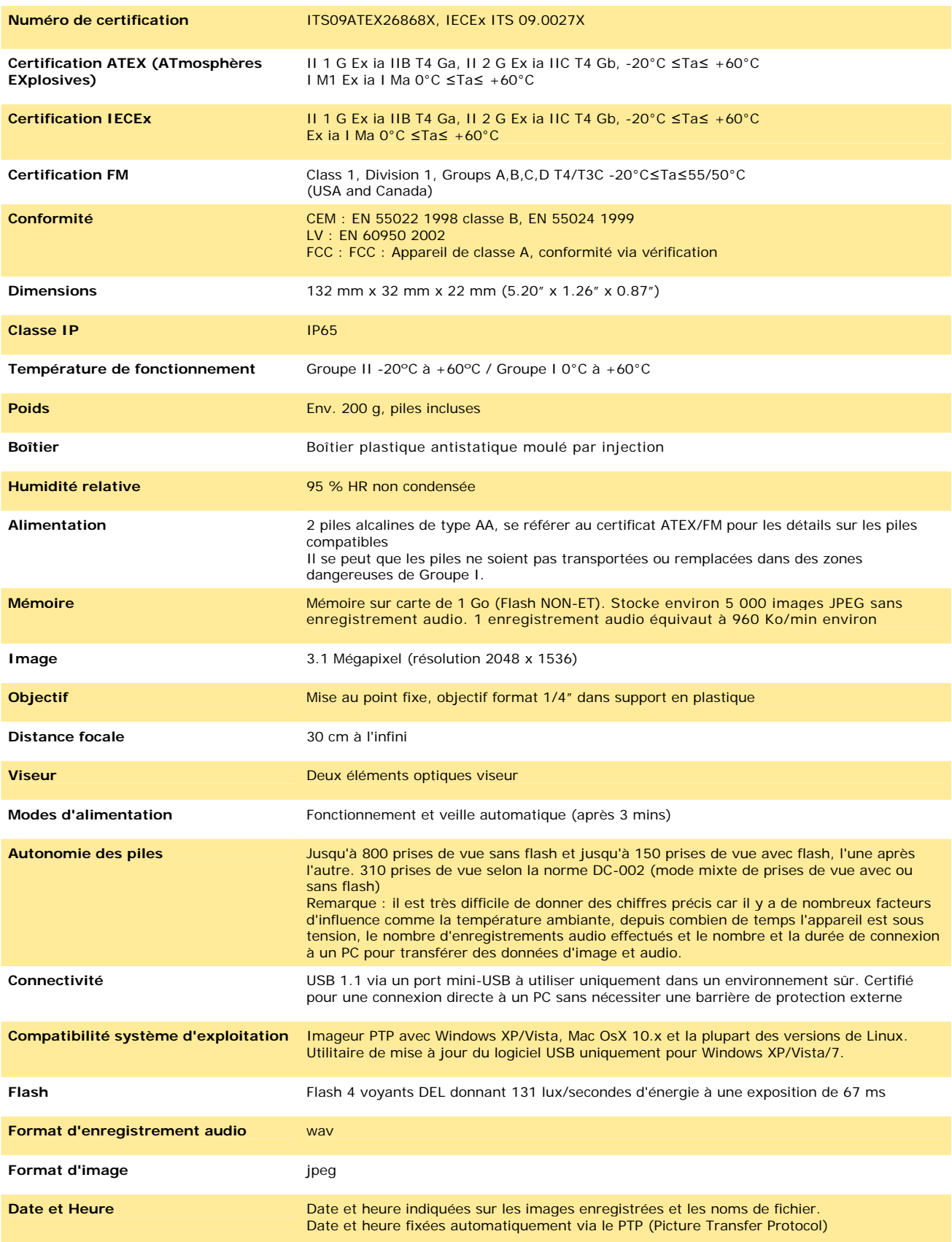

## <span id="page-46-0"></span>**11 EC Declaration of Conformity**

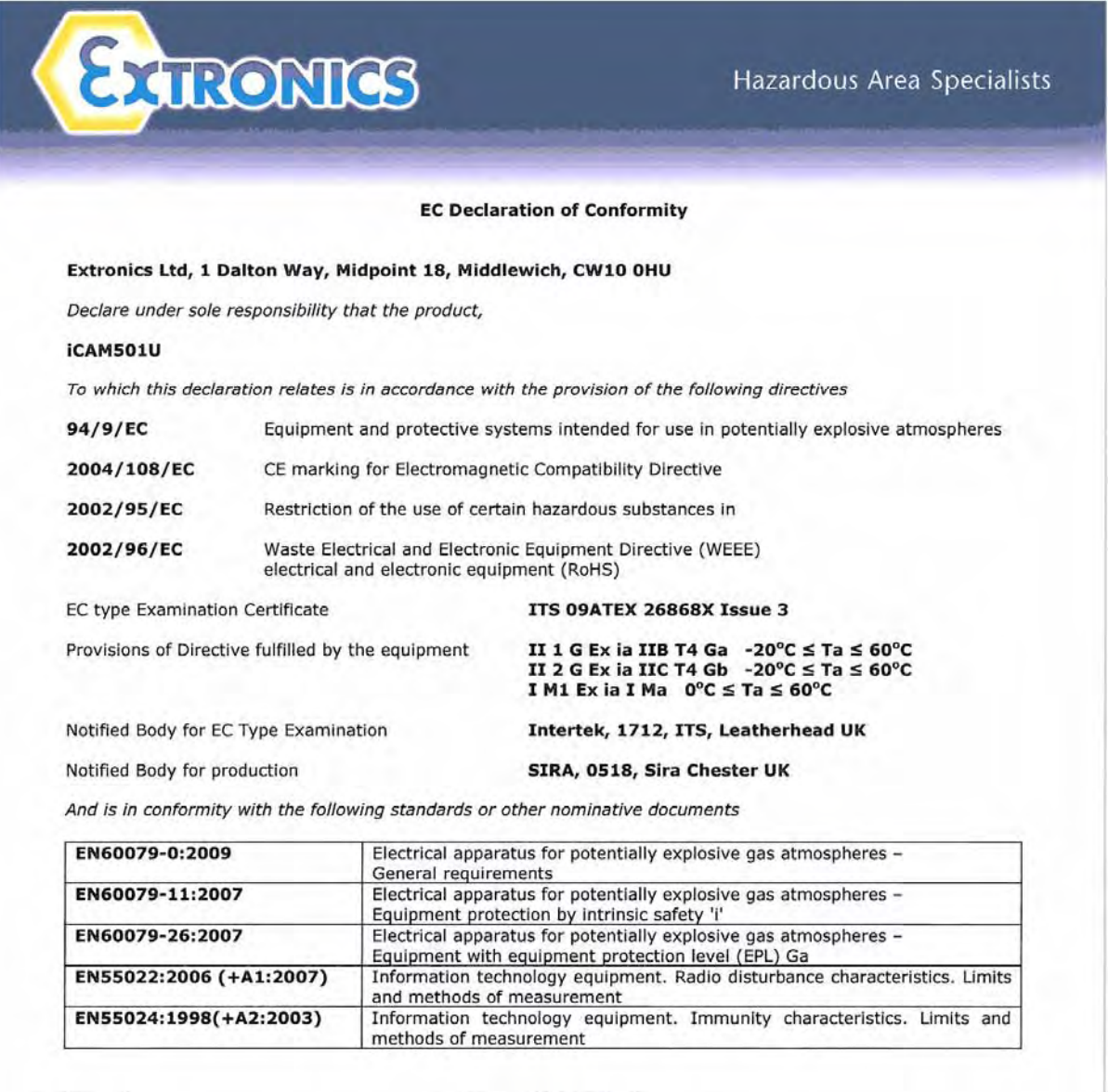

Signed

Date: 20/10/2011

Sentry

Ben Seaby Development Manager

## <span id="page-47-0"></span>**12 FM Class 1 Division 1 USA Certificate of Compliance**

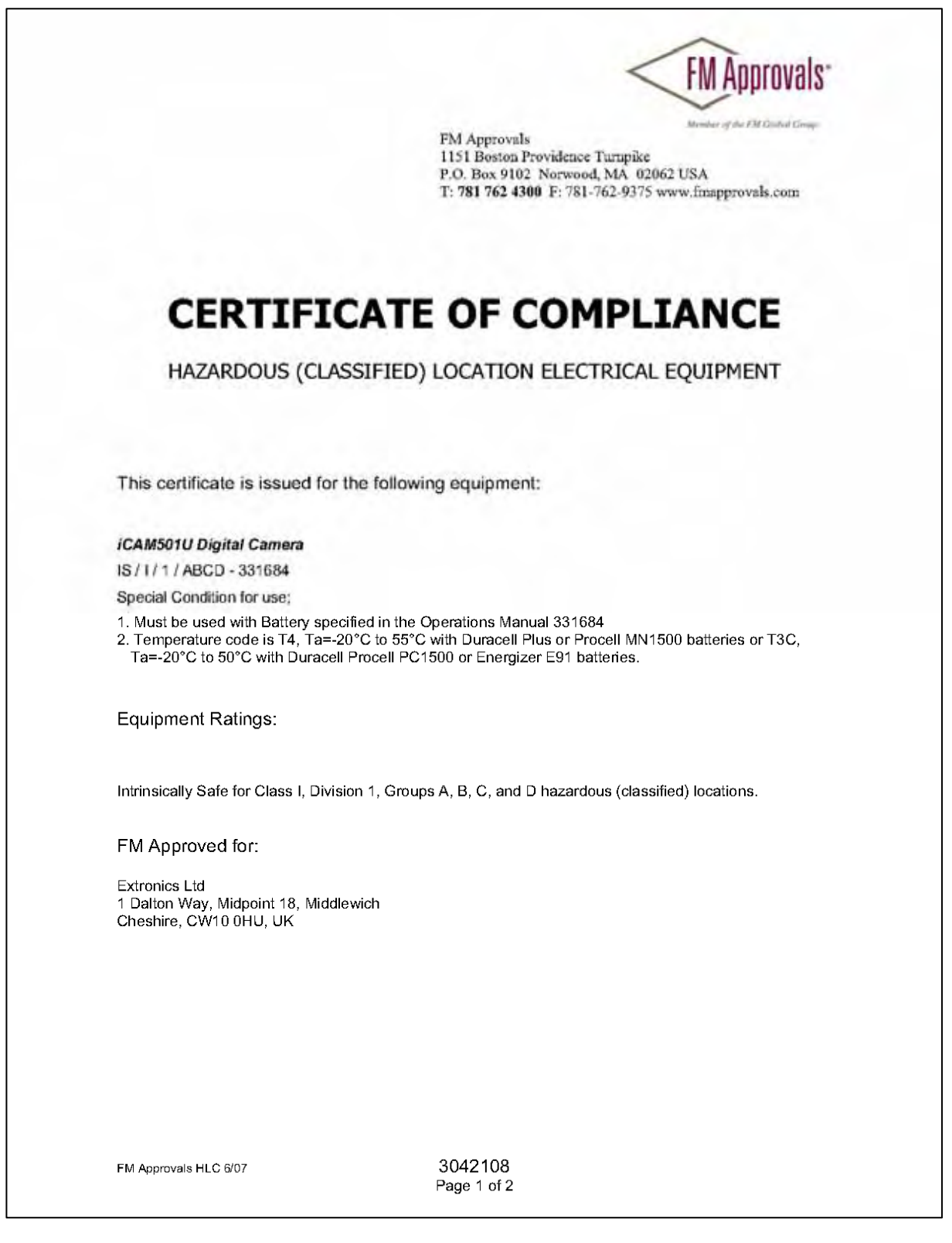

Operating Manual

**FM Approvals** Monday of the This certifies that the equipment described has been found to comply with the following Approval Standards and other documents: Class 3600 1998 Class 3610 2010 Original Project ID: 3042108 Approval Granted: December 7, 2011 Subsequent Revision Reports / Date Approval Amended Report Number Date Report Number Date FM Approvals LLC E. Marqueoli 7 December 2011  $\overline{C}$ . E. Marquedant Date Group Manager, Electrical 3042108 FM Approvals HLC 6/07 Page 2 of 2

## <span id="page-49-0"></span>**13 FM Class 1 Division 1 Canadian Certificate of Compliance**

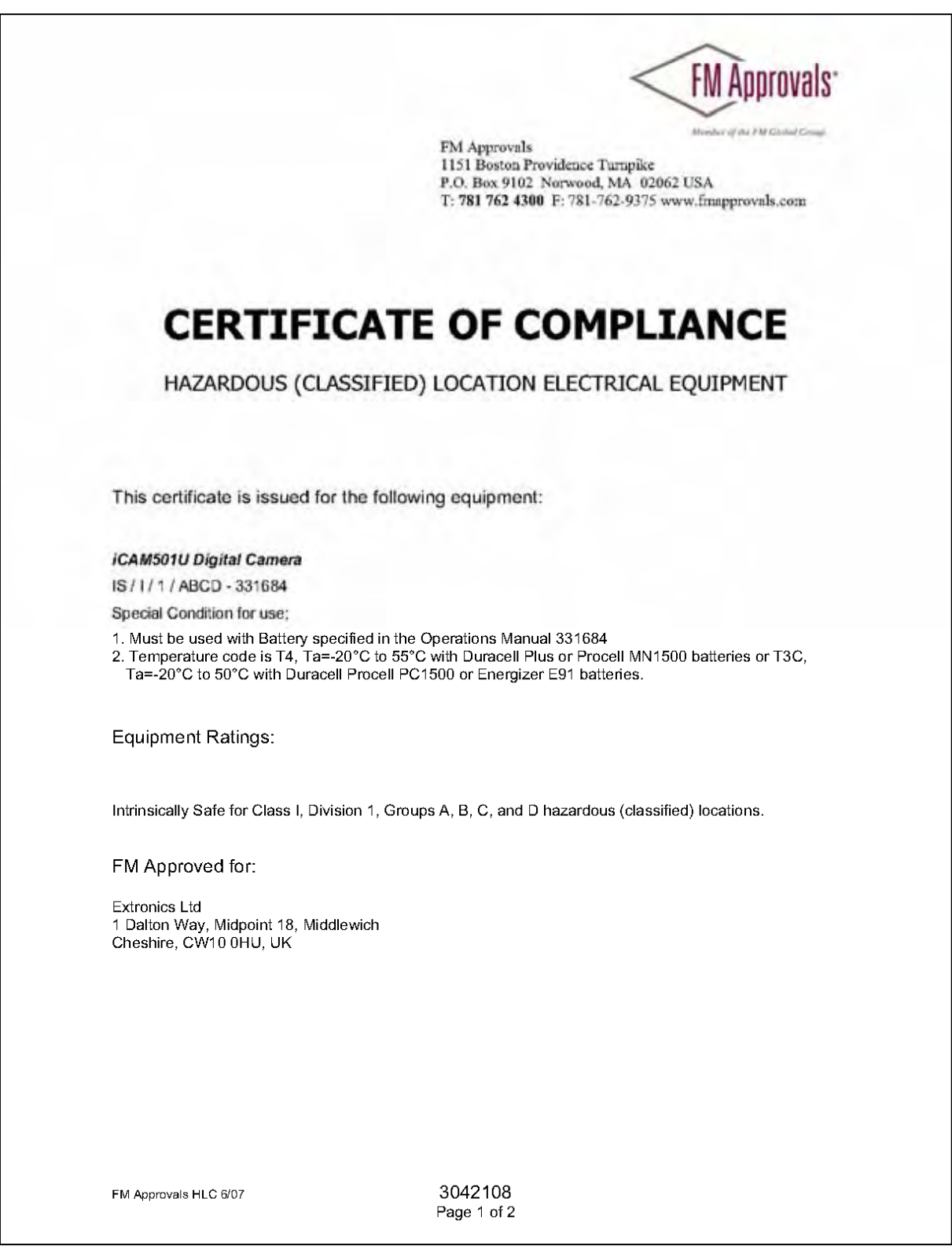

**FM Approvals** Mainlan of the FM Clichal Group This certifies that the equipment described has been found to comply with the following Approval Standards and other documents: C22.2 No. 157<br>CAN/CSA E60079-0<br>CAN/CSA-E60079-11 2006<br>2006 2006 Original Project ID: 3042108C Approval Granted: December 7, 2011 Subsequent Revision Reports / Date Approval Amended **Report Number** Date **Report Number** Date FM Approvals LLC E. Marguerdint 7 December 2011 J. E. Marquedant<br>Group Manager, Electrical Date 3042108C FM Approvals HLC 6/07 Page 2 of 2

## <span id="page-51-0"></span>**14 Revision History**

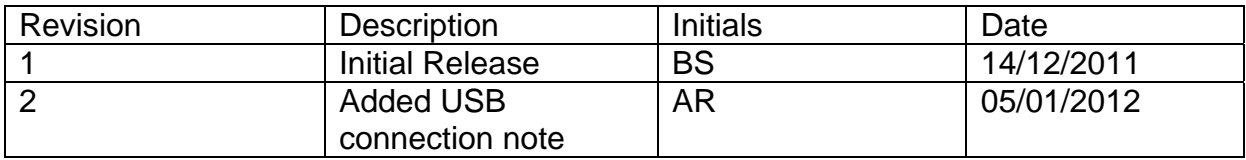